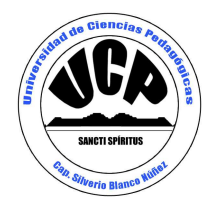

# **UNIVERSIDAD DE CIENCIAS PEDAGÓGICAS Capitán: "Silverio Blanco Núñez" Sancti Spíritus**

## **TESIS EN OPCIÓN AL TÍTULO ACADÉMICO DE MÁSTER EN CIENCIAS DE LA EDUCACIÓN**

**MENCIÓN: EDUCACIÓN TÉCNICA Y PROFESIONAL** 

# **TITULO: TAREAS CON SOFTWARE EDUCATIVO PARA EL APRENDIZAJE DE LAS FUNCIONES TRIGONOMÉTRICAS EN LOS ESTUDIANTES DE SEGUNDO AÑO DE TÉCNICO MEDIO EN CONTABILIDAD.**

**Autor**: Lic. Miladys Brito Pereira. **Tutora**: MSc. Oliurca Padilla García.

> **Año 52 de la Revolución 2010**

# **Agradecimientos**

En este momento tan importante de mi vida, quiero agradecer:

 A todos los que con amor y desvelo han aportado su esfuerzo a la elaboración de esta investigación, en especial a Oliurca, mi tutora.

 **¡ A todos, muchas gracias!** 

## **Dedicatoria**

- $\triangleright$  A mi hija, por ser la impulsora de mi gran batallar diario.
- A mis padres porque los llevo siempre en mi corazón.
- A mi esposo, que ha confiado en mí y me ha apoyado siempre.
- $\triangleright$  A los amigos de siempre.

#### **Resumen**

El estudio de las funciones trigonométricas constituye un objetivo esencial dentro de la asignatura Matemática que reciben los estudiantes de la Educación Técnica y Profesional. Específicamente las funciones trigonométricas resultan un contenido complejo, por lo que está en manos del docente aprovechar las diferentes vías que posibiliten una mejor comprensión por parte de los alumnos con respecto a esta temática. Un medio de enseñanza eficaz elaborado con este propósito lo es el software educativo Eureka, el cual si se utiliza de manera adecuada y con la sistematicidad requerida, puede propiciar en gran medida el aprendizaje de este tipo de funciones. Para contribuir a la solución de esta dificultad, en la presente tesis se proponen tareas con software educativo que contribuyen al aprendizaje de las funciones trigonométricas en los estudiantes de segundo año Técnico Medio en Contabilidad del Instituto Politécnico de Economía "Comandante Enrique Villegas Martínez". Se emplearon métodos del nivel teórico: análisis y síntesis, histórico y lógico, inductivo y deductivo. Del nivel empírico: la observación a clase, la encuesta a estudiantes, la prueba pedagógica, la revisión de documentos y el pre-experimento. Del nivel matemático y estadístico: el cálculo porcentual.

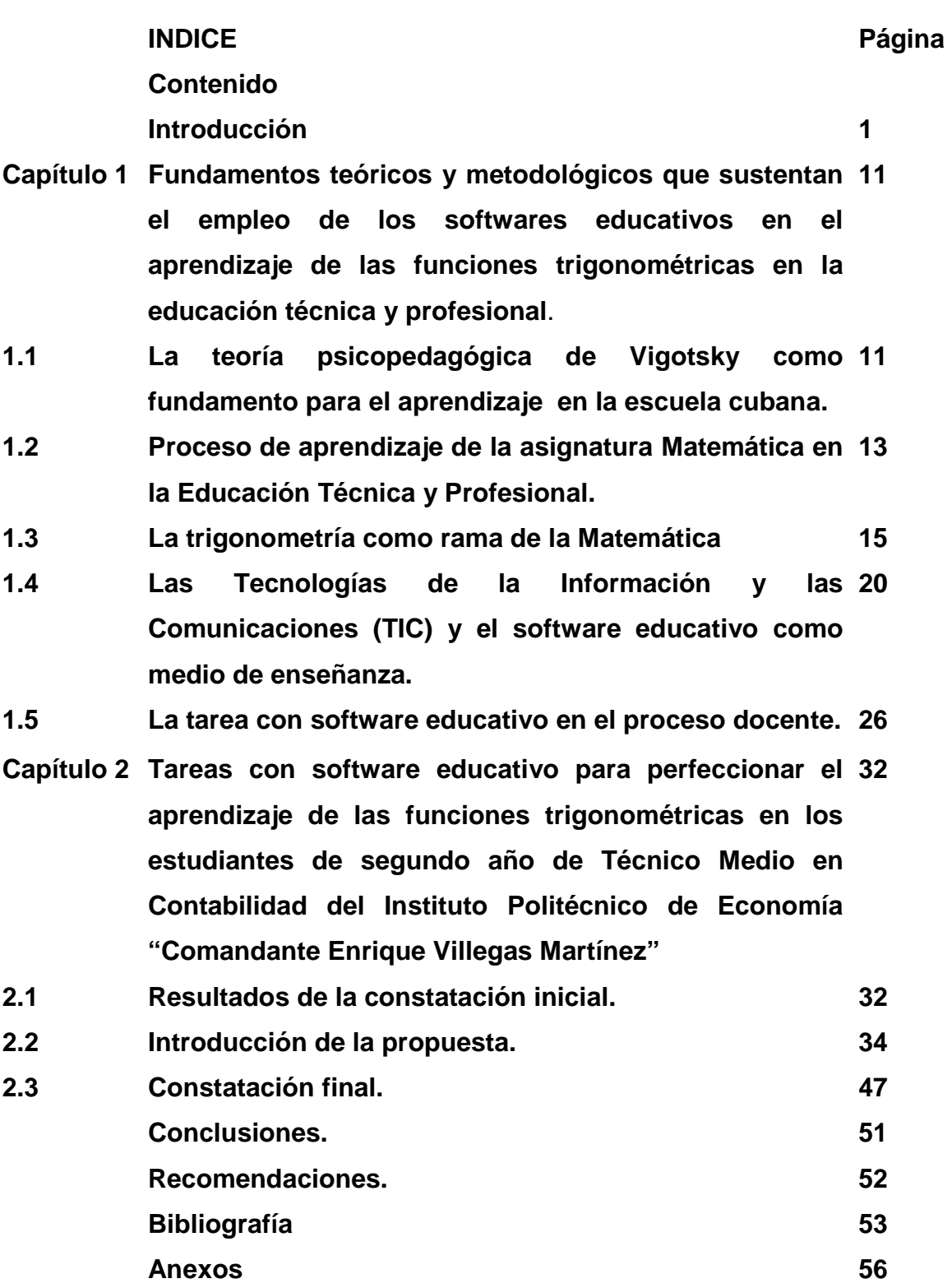

### **INTRODUCCIÓN.**

"Vivimos bajo el signo de la tecnología. Todos partimos con firmeza del mismo fundamento: El desarrollo de la ciencia y de la técnica, en todas sus manifestaciones y su aplicación a las diferentes esferas de la vida, resulta de gran importancia y es de absoluta necesidad para enfrentar los principales retos del presente y del porvenir" expresó el investigador y académico Justo Chávez Rodríguez. (Chávez, J. 2009)

El siglo XX y los años vividos del siglo XXI dan evidencia de este desarrollo alcanzado por la humanidad, y del cual hace alusión Justo Chávez en su anterior planteamiento. Grandes avances y transformaciones en las distintas esferas de actuación han provocado un acelerado avance en diversos campos. Un ejemplo ineludible y que ha causado una revolución tecnológica ha sido el surgimiento, a finales de la década de los setenta, de las Tecnologías de la Información y las Comunicaciones (TIC), las cuales pueden ser consideradas como un catalizador en el desarrollo de los procesos científicos y tecnológicos que han cobrado mayor auge desde finales del siglo pasado.

Las TIC han sido utilizadas, a nivel mundial, por los diferentes sectores de la sociedad, quienes con numerosos ejemplos han puesto en evidencia el desarrollo tecnológico alcanzado en estos tiempos.

A pesar de que los países desarrollados han llevado la vanguardia en este sentido, los más pobres se han visto obligados a diseñar una estrategia nacional para la utilización de las TIC como herramienta para el desarrollo económico, social y cultural.

Cuba, como país tercermundista, se ha propuesto la alfabetización científica de la población, con el fin de formar ciudadanas y ciudadanos críticos y capaces de examinar la naturaleza de la ciencia y la tecnología como actividades humanas encaminadas al desarrollo individual y colectivo.

Bajo este precepto, en Cuba se ha diseñado un programa de informatización de la sociedad, el cual, según el sitio web del Ministerio de Informática y las Comunicaciones, consiste en: "la utilización ordenada y masiva de las Tecnologías de la Información y las Comunicaciones en la vida cotidiana, para satisfacer las necesidades de todas las esferas de la sociedad, en su esfuerzo por lograr cada vez más eficacia y eficiencia en todos los procesos y por

consiguiente mayor generación de riqueza y aumento en la calidad de vida de los ciudadanos".

Este amplio plan de informatización de la sociedad cubana, que lleva a cabo el gobierno, cubre los sectores principales de la sociedad y dedica especial atención, entre otros, a la educación, lo cual queda demostrado en la paulatina inversión en equipamiento que existe en todas las enseñanzas.

"(…) la educación no puede permanecer al margen de las vertiginosas transformaciones que el mundo contemporáneo está viviendo" se expresó en la XII Conferencia Iberoamericana de Educación.

En virtud de lo anterior la educación cubana ha experimentado grandes transformaciones en los últimos años, dirigidas todas a lograr una mayor eficiencia del proceso de enseñanza-aprendizaje y a fomentar de manera gradual la cultura general integral de nuestra población. Dentro de este empeño se inscriben los grandes esfuerzos que realizan el estado cubano y el Ministerio de Educación por generalizar en todo el Sistema Nacional de Educación, la utilización de las TIC en el proceso educativo con el propósito, en primer lugar, de lograr una mayor eficiencia en el aprendizaje de los estudiantes y en segundo lugar, para familiarizar a estudiantes y docentes con su uso para que se conviertan en algo cotidiano como herramientas fundamentales en el proceso docente-educativo.

Desde la década del 1980 se planteó el Programa de Informática Educativa en Cuba. Este programa de Informática educativa del MINED, se enmarca en la labor de optimización del proceso docente-educativo dirigido a elevar la calidad de la Educación y constituye una guía para la proyección, conducción y evaluación de las acciones específicas a desarrollar en cada nivel de enseñanza para cumplimentar los objetivos propuestos.

En el sitio web de rimed se destaca como objetivo esencial de este programa el de "asegurar los recursos de software e información científico-pedagógica necesaria para el uso eficiente de estas tecnologías".

Este programa responde a las necesidades de la escuela cubana actual y permitir así que la computación llegue a todos los alumnos y profesores sin excepción, en el 100% de los centros educacionales de Cuba logrando una mayor formación informática del escolar cubano y una mejor aplicación de los softwares educativos.

El reto de los centros educacionales radica en prepararse como institución y preparar a su vez a sus educandos a adaptarse a los cambios de manera rápida y efectiva con relación al uso de las tecnologías. Es necesario aprender a usarlas para poder aprender de ellas y con ellas. El uso de la tecnología en la escuela cubana puede y debe contribuir a la transmisión de información, ya que logran una mayor permanencia en la memoria de los conocimientos aprendidos, a través de ellos se puede trasmitir una cantidad más amplia de información en menos tiempo, contribuyendo a que la enseñanza sea más activa.

Sobre la base de esta concepción, se elabora hoy el software educativo que moderniza el "parque" de medios de enseñanza interactivos de nuestras escuelas en las diferentes enseñanzas.

El diseño de este producto informático continúa una evolución ascendente de su modelo didáctico enmarcado en los denominados hiperentornos de aprendizaje, como mezcla armoniosa de diferentes tipologías de software, sustentada en tecnología hipermedia. Estos productos, constituyen la respuesta a la inminente necesidad de informatización de las presentes transformaciones educacionales que se llevan a cabo en Cuba en los diferentes subsistemas viendo la informática desde sus tres vertientes, como objeto de estudio, medio de enseñanza y herramienta de trabajo transformando el modo de actuación del maestro como principal protagónico de este proceso.

Con este objetivo han sido creadas tres colecciones: Multisaber, para la enseñanza primaria; Navegante, para la secundaria básica y Futuro, que se ha diseñado para el preuniversitario y la educación técnica y profesional, en el caso de las asignaturas de formación general.

La Colección Futuro está compuesta por 19 softwares educativos, inspirados en una concepción integradora de los contenidos de la educación general media-superior.

La asignatura Matemática resulta de gran importancia para los estudiantes de la Educación Técnica y Profesional, específicamente para los que estudian la especialidad de Técnico Medio en Contabilidad. Los contenidos que se abordan en el segundo año, según el programa de la asignatura son: funciones, ecuaciones y funciones trigonométricas, ecuaciones y funciones exponenciales y logarítmicas, geometría analítica de la recta en el plano y

teoría combinatoria y probabilidades. Las funciones trigonométricas resultan de gran complejidad para los estudiantes, no por gusto a esta unidad se le dedican 50 horas de las 160 que contiene el programa.

La funciones trigonométricas han sido abordadas por varios autores en diferentes épocas: G. Dorofeiev (1884), M. Potapov (1984), A. G. Tsipkin (1985), F. Muñoz (1991), L. Campistrous (1989), entre otros. En la misma medida que ha ido evolucionando la ciencia y con ello la aparición de las Tecnologías Informáticas, han aparecido novedosos ambientes de aprendizaje que propician nuevas formas de enseñar y aprender con estos medios. En Cuba investigadores como Expósito (2005), Labañino (2001) y Hurtado (2007), se han dado a la tarea, junto a un numeroso equipo de trabajo de elaborar diferentes software educativos con el propósito de facilitar el desarrollo del proceso de enseñanza aprendizaje en cada nivel de educación.

A través de la práctica pedagógica, la experiencia acumulada por la autora en la impartición de los contenidos relacionados con las funciones trigonométricas, así como la aplicación de diferentes instrumentos de diagnóstico se pudo constatar que:

- Los estudiantes no dominan las funciones trigonométricas (seno, coseno y tangente) que constituyen un objetivo esencial en el grado.
- Existen limitaciones, por parte de los estudiantes, al representar gráficamente las funciones trigonométricas y determinar sus propiedades.
- Poca motivación en la realización de las tareas orientadas por el profesor con respecto a las funciones trigonométricas.
- No ven la necesidad de dominar estos contenidos.
- Las clases sobre funciones trigonométricas no resultan atractivas ni motivadoras para los estudiantes, suelen ser clases tradicionales.
- Insuficiente uso de los medios de enseñanza que faciliten la asimilación de estos contenidos.
- No se explotan las posibilidades que brindan las tecnologías informáticas ni se diseñan tareas donde ellas jueguen un rol protagónico.

Todo lo anterior indica que no se aprovechan las potencialidades que ofrece el software Eureka para dar tratamiento a las funciones trigonométricas, lo cual da confirmación de la existencia de un **problema científico** que podemos formular de la siguiente forma:

¿Cómo perfeccionar el aprendizaje de las funciones trigonométricas en los estudiantes de segundo año de Técnico Medio en Contabilidad del Instituto Politécnico de Economía "Comandante Enrique Villegas Martínez"?

Como **objeto de la investigación** se declara el proceso de enseñanza aprendizaje de la Trigonometría en los estudiantes de segundo año de Técnico Medio en Contabilidad y como **campo de acción** el proceso enseñanza aprendizaje de las funciones trigonométricas con el empleo del software educativo Eureka.

Como meta final de la investigación se trazó el **objetivo** de: Validar tareas con software educativo para perfeccionar el aprendizaje de las funciones trigonométricas en los estudiantes de segundo año de Técnico Medio en Contabilidad del Instituto Politécnico de Economía "Comandante Enrique Villegas Martínez"".

El proceso de resolución del problema de investigación llevó al planteamiento de las siguientes **preguntas científicas**:

- 1. ¿Cuáles son los fundamentos teóricos y metodológicos que sustentan el empleo de los softwares educativos en el aprendizaje de las funciones trigonométricas?
- 2. ¿Cuál es la situación actual que tienen los estudiantes de segundo año de Técnico Medio en Contabilidad del Instituto Politécnico de Economía "Comandante Enrique Villegas Martínez" en el aprendizaje de las funciones trigonométricas?
- 3. ¿Qué características deben tener las tareas con software educativo dirigidas a perfeccionar el aprendizaje de las funciones trigonométricas en los estudiantes de segundo año de Técnico Medio en Contabilidad del Instituto Politécnico de Economía "Comandante Enrique Villegas Martínez"?
- 4. ¿Qué resultados se obtendrán con la aplicación de las tareas con software educativo dirigidas a perfeccionar el aprendizaje de las funciones trigonométricas en los estudiantes de segundo año de Técnico

Medio en Contabilidad del Instituto Politécnico de Economía "Comandante Enrique Villegas Martínez"?

Para determinar las características y propiedades cualitativas y cuantitativas del objeto, se tendrán en cuenta las siguientes variables:

**Variable independiente:** tareas con software educativo para el aprendizaje de las funciones trigonométricas.

Conceptualización de la variable independiente: Son actividades de aprendizaje, cuya realización exige del educando interactuar con el software educativo, para la asimilación de contenidos o el desarrollo de habilidades a través de la búsqueda, selección, creación, conservación y procesamiento interactivo de la información de las funciones trigonométricas.

**Variable dependiente:** El nivel de aprendizaje de las funciones trigonométricas en los estudiantes de segundo año de Técnico Medio en Contabilidad del Instituto Politécnico de Economía "Comandante Enrique Villegas Martínez".

Operacionalización de la Variable Dependiente:

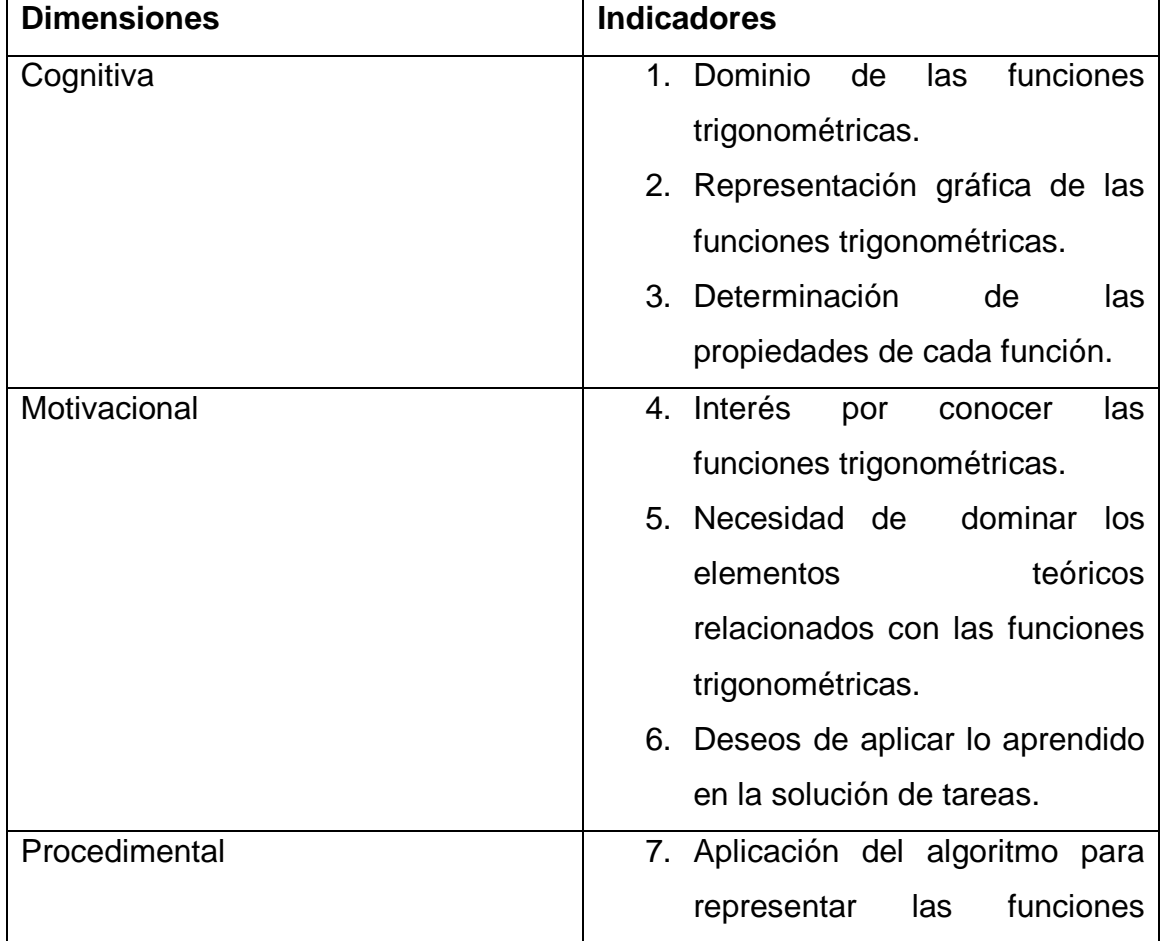

Dimensiones e Indicadores de la Variable Dependiente:

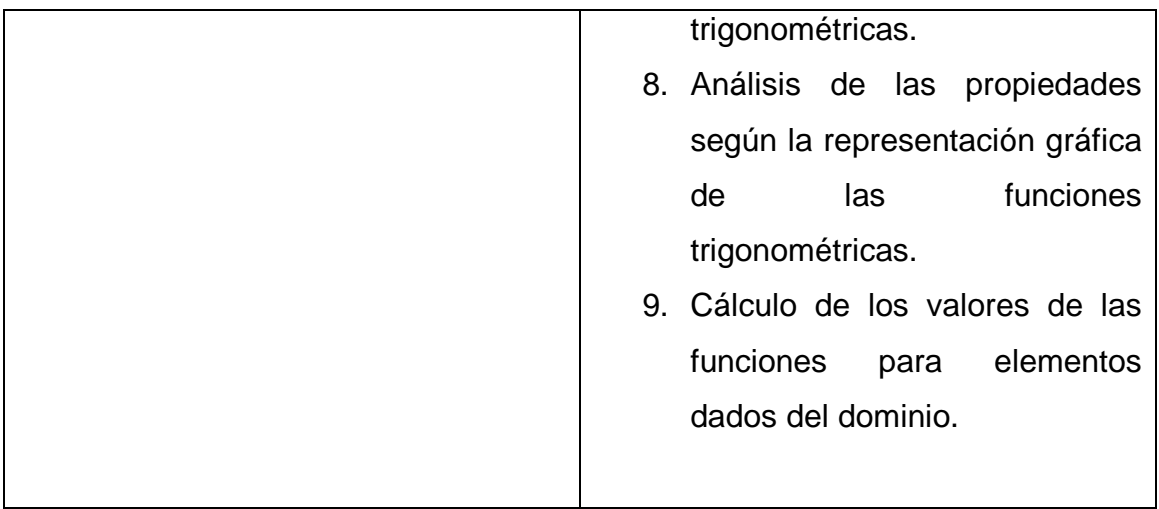

Para darle cumplimiento al objetivo del trabajo y trazar una línea encaminada a su solución se tienen en cuenta las siguientes **tareas científicas**:

- 1. Determinación de los fundamentos teóricos y metodológicos que sustentan el empleo de los softwares educativos en el aprendizaje de las funciones trigonométricas.
- 2. Diagnóstico de la situación actual que tienen los estudiantes de segundo año de Técnico Medio en Contabilidad del Instituto Politécnico de Economía "Comandante Enrique Villegas Martínez" relacionado con el aprendizaje de las funciones trigonométricas.
- 3. Elaboración de tareas con software educativo dirigidas a perfeccionar el aprendizaje de las funciones trigonométricas en los estudiantes de segundo año de Técnico Medio en Contabilidad del Instituto Politécnico de Economía "Comandante Enrique Villegas Martínez".
- 4. Validación de tareas con software educativo dirigidas a perfeccionar el aprendizaje de las funciones trigonométricas en los estudiantes de segundo año de Técnico Medio en Contabilidad del Instituto Politécnico de Economía "Comandante Enrique Villegas Martínez".

Para la realización de esta investigación se emplearon los siguientes métodos del **nivel teórico:** 

 Histórico y lógico: permitió estudiar los principales fundamentos teóricos que sustentan el empleo de los softwares educativos en el aprendizaje de las funciones trigonométricas así como sus antecedentes y manifestaciones en diferentes contextos.

- Análisis y síntesis: posibilitó realizar el análisis de los datos obtenidos durante el diagnóstico del aprendizaje de los estudiantes de segundo año de Técnico Medio en Contabilidad del Instituto Politécnico de Economía "Comandante Enrique Villegas Martínez y determinación de las regularidades que se expresan, tanto en las carencias como en las potencialidades, que poseen los alumnos. Además para determinar las concepciones didácticas que sustentan el empleo de los softwares educativos en el aprendizaje de las funciones trigonométricas.
- $\triangleright$  Inducción y deducción: permitió hacer inferencias sobre los cambios que se producirán en el aprendizaje de las funciones trigonométricas con la utilización de tareas con software educativo y también llegar a determinar las exigencias pedagógicas que deben cumplirse en la aplicación de las mismas.

Los métodos del **nivel empírico** permiten constatar en la práctica pedagógica cómo se manifiesta el objeto de la investigación por lo que se utilizó:

- La encuesta a los estudiantes: para determinar el nivel de aprendizaje de los estudiantes en el contenido relacionado con las funciones trigonométricas.
- > La observación a clase: para constatar el nivel de aprendizaje en los estudiantes con respecto a las funciones trigonométricas.
- La revisión de documentos: para buscar la información necesaria que permita elaborar tareas con software educativo dirigidas a perfeccionar el aprendizaje de las funciones trigonométricas en los estudiantes de segundo año de Técnico Medio en Contabilidad además constatar en qué medida se utilizan los software educativos en el proceso de enseñanza aprendizaje y con qué sistematicidad se asiste al laboratorio de computación de la institución escolar.
- La prueba pedagógica: Se aplicó una prueba de entrada para conocer el nivel alcanzado en el aprendizaje de las funciones trigonométricas por los estudiantes de segundo año de Técnico Medio en Contabilidad del Instituto Politécnico de Economía "Comandante Enrique Villegas Martínez" y una prueba de salida después de la implementación de las tareas con software educativo propuestas, para comprobar su efectividad en estos mismos estudiantes.

 El pre-experimento pedagógico: posibilitó registrar el estado de la variable dependiente (el nivel de aprendizaje de las funciones trigonométricas), antes y después de introducir la variable independiente (tareas con software educativo), comparar estos valores y por tanto validar los resultados.

**Los métodos del nivel matemático y estadístico**: permitieron el procesamiento de toda la información obtenida a través de los instrumentos aplicados durante el proceso de investigación, tanto antes, como después de aplicada la propuesta.

La **Población** seleccionada es de 92 estudiantes correspondientes a la matrícula de segundo año del Técnico Medio en Contabilidad del Instituto Politécnico de Economía "Comandante Enrique Villegas Martínez", de Sancti Spíritus. La **muestra** intencional la constituyen 31 estudiantes del grupo Contador 3 del propio grado.

La importancia y novedad científica de las tareas con software educativo radica en que:

- 1. Se ofrece un material integrado por tareas con softwares educativos para perfeccionar el aprendizaje de las funciones trigonométricas en los estudiantes de segundo año de Técnico Medio en Contabilidad del Instituto Politécnico de Economía "Comandante Enrique Villegas Martínez", no existente hasta estos momentos.
- 2. Se cumple con los objetivos generales de la Educación Técnico y Profesional, al integrar los recursos informáticos, en específico, los softwares educativos, al proceso de enseñanza aprendizaje de la asignatura Matemática.
- 3. Las tareas con software educativo elaboradas pueden constituir un material de apoyo y un ejemplo para los docentes de cómo utilizar los software educativos en función de alcanzar un objetivo determinado.

La tesis cuenta con una introducción y está estructurada en dos capítulos. El primero de ellos está dedicado a exponer los fundamentos teóricos y metodológicos que sustentan el empleo de los softwares educativos en el aprendizaje de las funciones trigonométricas y en el segundo se presenta la propuesta de tareas con software educativo dirigidas a perfeccionar el aprendizaje de las funciones trigonométricas en los estudiantes de segundo año de Técnico Medio en Contabilidad del Instituto Politécnico de Economía "Comandante Enrique Villegas Martínez". Además contiene conclusiones, recomendaciones, bibliografía y anexos.

# **CAPÍTULO I. FUNDAMENTOS TEÓRICOS Y METODOLÓGICOS QUE SUSTENTAN EL EMPLEO DE LOS SOFTWARES EDUCATIVOS EN EL APRENDIZAJE DE LAS FUNCIONES TRIGONOMÉTRICAS EN LA EDUCACIÓN TÉCNICA Y PROFESIONAL**.

**Epígrafe 1.1: La teoría psicopedagógica de Vigotsky como fundamento para el aprendizaje en la escuela cubana.** 

El siglo XX tiene el mérito de haber sido pletórico en investigaciones realizadas alrededor de los problemas de aprendizaje. Los estudios se plantearon desde perspectivas teóricas diferentes, respondiendo al desarrollo histórico de la psicología. Cada escuela psicológica o corriente de pensamiento dio su punto de vista sobre la concepción de aprendizaje.

La presente tesis parte de un enfoque marxista del hombre y por tanto de la dialéctica entre el sujeto y su contexto social. Desde el punto de vista psicológico este estudio se adscribe al Enfoque Histórico Cultural desarrollado por L.S. Vigotsky, y sus seguidores.

En las obras de Vigotski se expresan ideas muy sugerentes relacionadas con sus teorías de aprendizaje, los mecanismos de este proceso, la relación entre aprendizaje y desarrollo, entre pensamiento y lenguaje que pueden constituir el fundamento de una nueva teoría y práctica pedagógica capaz de dar respuesta a los retos que enfrenta la sociedad contemporánea.

Para Vigotski el aprendizaje es una actividad social y no solo un proceso de realización individual como hasta entonces se había sostenido; una actividad de producción y reproducción del conocimiento mediante la cual el niño asimila los modos sociales de actividad y de interacción, y más tarde en la escuela, además, los fundamentos del conocimiento científico, bajo condiciones de orientación e interacción social. (González, O., 1998:155).

En este concepto de aprendizaje como se puede apreciar se pone en el centro de atención al sujeto activo, consciente, orientado hacia un objetivo; su interacción con otros sujetos como pueden ser el profesor y los estudiantes, así como la utilización de diversos medios en condiciones socio históricas determinadas con el fin de transformar, tanto psíquica como físicamente, al objeto para alcanzar el aprendizaje deseado.

Vigotski le asigna gran importancia a la relación entre aprendizaje y desarrollo. A su juicio lo que las personas son capaces de hacer con la ayuda de otros, puede ser más significativo de su desarrollo mental que lo que pueden lograr por sí solos. De aquí que considere necesario no limitarse a la simple determinación de los niveles evolutivos reales, si se quiere descubrir las relaciones de este proceso evolutivo con las posibilidades de aprendizaje.

Considera además dos niveles evolutivos: el de sus capacidades reales y sus posibilidades para aprender con la ayuda del otro. A la diferencia que existe entre estos dos niveles es a lo que le llama "zona de desarrollo próximo".

La autora Otmara González (1998:154) citando a Vigostski expresa que la zona de desarrollo próximo es: "… la distancia entre el nivel real de desarrollo determinado por la capacidad de resolver un problema y el nivel de desarrollo potencial, determinado a través de la resolución de un problema bajo la guía de un adulto o en colaboración con otro compañero más capaz".

La zona de desarrollo próximo ofrece una nueva receta para la teoría y la práctica pedagógica, a partir de la afirmación "que el buen aprendizaje es aquel que precede al desarrollo".

Bajo estas premisas es preciso tener una concepción general del aprendizaje pues él representa una herramienta heurística indispensable para el trabajo del maestro. Siguiendo el enfoque histórico cultural de Vigotski varios autores cubanos han conceptualizado desde su punto de vista el proceso de aprendizaje, pues este le brinda una comprensión de los complejos y diversos fenómenos que tienen lugar en el aula y por ende los fundamentos necesarios para planificar, organizar, dirigir, desarrollar y evaluar su práctica profesional, de manera que la pueda perfeccionar constantemente.

Estudiosos del tema han determinado lo anteriormente expuesto como un requisito básico para que el maestro pueda potenciar, de manera científica e intencional los diferentes tipos de aprendizajes, siempre haciendo énfasis en aquellos que propician en los estudiantes el crecimiento y enriquecimiento integral de sus recursos como seres humanos, en otras palabras, los aprendizajes desarrolladores.

Al abordar estos términos ha expuesto Doris Castellanos Simons (2001: 33) que: "un aprendizaje desarrollador es aquel que garantiza en el individuo, la apropiación activa y creadora de la cultura, propiciando el desarrollo de su auto-perfeccionamiento constante de su autonomía y autodeterminación en

interna conexión con los necesarios procesos de socialización, compromiso y responsabilidad social".

A esta definición se ajusta la presente tesis, ya que en ella se ponen de manifiesto los siguientes sustentos:

- El aprendizaje está estrechamente relacionado con las necesidades y experiencias significativas de los sujetos y, por ende, a un contexto sociocultural específico.
- El aprendizaje constituye una experiencia intelectual y también emocional envolviendo la personalidad como un todo.
- El aprendizaje es un proceso colectivo de participación, colaboración e interacción, aunque su centro e instrumento principal es el individuo que aprende.
- En el proceso de aprendizaje se pone de manifiesto continuamente la dialéctica entre lo histórico-social y lo individual-personal.

Por consiguiente al aprendizaje se le atribuye gran importancia, donde el maestro debe jugar un rol fundamental. Constituye un proceso interactivo, doblemente influido, por la presencia de una cultura de la que el individuo se va apropiando y por la actividad de los otros sujetos, que imprimen con la comunicación, la cooperación y las formas de actuación, un proceso de aprendizaje muy peculiar.

## **Epígrafe 1.2: Proceso de aprendizaje de la asignatura Matemática en la Educación Técnica y Profesional.**

El Sistema Nacional de Educación de la República de Cuba está concebido como un conjunto de subsistemas orgánicamente articulado en todos los niveles y tipos de enseñanza.

Según el portal educativo cubano este sistema está a su vez integrado por los subsistemas siguientes: Educación Preescolar, Educación Primaria, Secundaria Básica, Técnica y Profesional, Educación Especial, de Adultos y Formación de Maestros.

La Educación Técnica y Profesional surge para garantizar la fuerza trabajo especializada en los diferentes sectores de la sociedad. En este proceso inciden todas las entidades y organismos de la Administración Central del Estado y se materializa a través de la firma de convenios bilaterales entre los titulares de los diferentes ministerios.

La integración de todos los factores implicados está legalmente respaldada y corresponde al Ministerio de Educación la dirección, ejecución y control de la política educacional. Este procedimiento llega hasta el nivel de convenio politécnico-empresa.

En Cuba se ha logrado que la educación técnica y profesional esté constituida por un sistema estatal organizado, coherente, gratuito y en función de la masividad, a lo cual ha contribuido notablemente el nivel educacional que posee la población.

Este sistema se rige por una estructura de formación. La Educación Técnica y Profesional tiene el encargo social de formar trabajadores aptos para un mundo laboral en continuo cambio, donde se requiere periódicamente reciclar, reconvertir o actualizar las habilidades específicas.

La Educación Técnica y Profesional, en la actualidad, cuenta con una red 322 centros politécnicos y 152 escuelas de oficios distribuidos en todo el país, y atienden una matrícula de 278216 estudiantes de ellos 11 193 corresponden a escuelas de oficios. En estos se desarrolla la preparación de los técnicos medios y obreros calificados, egresando los primeros con un nivel escolar de medio superior profesional, y los segundos con un nivel medio básico profesional.

En septiembre de 2005 la Educación Técnica y Profesional inició un redimensionamiento de su trabajo y comenzó a aplicar en los centros politécnicos un grupo de transformaciones con el objetivo de perfeccionar el trabajo educativo, elevar la formación profesional de los estudiantes, utilizar las potencialidades de las empresas en el aprendizaje práctico de los alumnos y lograr una articulación más efectiva con la educación superior.

Los centros politécnicos y escuelas de oficios poseen laboratorios, talleres, aulas especializadas, áreas de campo, y otras instalaciones que propician la preparación práctica básica de los alumnos, lo cual involucra a 22591 docentes, una base tecnológica adecuada y los insumos requeridos para ejecutar las diferentes modalidades de la enseñanza práctica.

La estructura de especialidades de la Educación Técnica y Profesional está integrada por 15 especialidades de obreros calificados y 50 especialidades de técnicos medios agrupadas en 8 familias o tronco común las cuales desarrollan durante los dos primeros años un plan de estudio único que facilita la utilización

más eficiente de los recursos humanos y la reorientación de la matrícula de cada especialidad de acuerdo con las necesidades y posibilidades de empleo de los territorios.

La especialidad de Técnico Medio en Contabilidad se estudia en los Institutos Politécnicos de Economía del país de los cuales existen 8 en nuestra provincia. El diseño curricular de esta especialidad, como el resto de la ETP, responde a las necesidades educativas y formativas que sustentan nuestra política educacional. Incluye las denominadas "Asignaturas de Formación General y Básicas", las cuales propician la preparación de los estudiantes en las ciencias y humanidades, en función de formar un Bachiller Técnico, y las "Asignaturas Técnicas" las que satisfacen los requisitos de competencia laboral, en correspondencia con los conocimientos tecnológicos y profesionales acorde con los diferentes perfiles ocupacionales y desarrollo de las habilidades y capacidades rectoras de cada especialidad.

Varias han sido las transformaciones que se han ido llevando a cabo en la Educación Técnica y Profesional. Con respecto a la especialidad de Contabilidad, específicamente en el segundo año, a partir del curso 2009-2010 se comenzó a aplicar un programa de tránsito. El mismo está compuesto por 22 asignaturas, según lo establece la Resolución Ministerial No 12/2009.

Dentro de las asignaturas de formación general que mayor cantidad de horas tiene en el proceso de formación profesional de este técnico está la Matemática. En el plan de estudio diseñado la misma consta con un total de 160 horas distribuidas en 5 unidades (Funciones, Ecuaciones y funciones trigonométricas, Ecuaciones y funciones exponenciales y logarítmicas, Geometría analítica de la recta en el plano, Teoría combinatoria y Probabilidades). A la Trigonometría se le dedicará un aparte en el siguiente epígrafe, por constituir esta, parte de nuestro objeto de investigación.

#### **Epígrafe 1.3: La trigonometría como rama de la Matemática.**

Según la Enciclopedia libre Wikipedia, las matemáticas o la matemática (del lat. mathematĭca, y éste del gr. µαθηµατικά, derivado de µάθηµα, conocimiento) es una ciencia que, a partir de notaciones básicas exactas y a través del razonamiento lógico, estudia las propiedades y relaciones cuantitativas entre los entes abstractos (números, figuras geométricas, símbolos). Mediante las

matemáticas conocemos las cantidades, las estructuras, el espacio y los cambios.

Al principio, las matemáticas se encontraban en el comercio, en la medición de los terrenos y, posteriormente, en la astronomía. Actualmente, todas las ciencias aportan problemas que son estudiados por matemáticos, al mismo tiempo que aparecen nuevos problemas dentro de las propias matemáticas y se distinguen cuatro objetos de estudio básicos: la cantidad, la estructura, el espacio y el cambio.

Los diferentes tipos de cantidades (números) han jugado un papel obvio e importante en todos los aspectos cuantitativos y cualitativos del desarrollo de la cultura, la ciencia y la tecnología.

En otro orden el estudio de la estructura comienza al considerar las diferentes propiedades de los números, inicialmente los números naturales y los números enteros. Las reglas que dirigen las operaciones aritméticas se estudian en el álgebra elemental, y las propiedades más profundas de los números enteros se estudian en la teoría de números. Después, la organización de conocimientos elementales produjo los sistemas axiomáticos (teorías), permitiendo el descubrimiento de conceptos estructurales que en la actualidad dominan esta ciencia (e.g. estructuras categóricas). La investigación de métodos para resolver ecuaciones lleva al campo del álgebra abstracta. El importante concepto de vector, generalizado a espacio vectorial, es estudiado en el álgebra lineal y pertenece a las dos ramas de la estructura y el espacio.

El estudio del espacio origina la geometría, primero la geometría euclidiana y luego la trigonometría, de quien en la presente investigación abordaremos elementos esenciales.

Según la Enciclopedia libre Wikipedia, la Trigonometría, cuyo significado etimológico es "la medición de los triángulos", se deriva del vocablo griego τριγωνο <trigōno> "triángulo" + µετρον <metron> "medida".

Por otra parte refiere que la Trigonometría es la rama de las matemáticas que estudia las relaciones entre los ángulos y los lados de los triángulos. Para esto se vale de las razones trigonométricas, las cuales son utilizadas frecuentemente en cálculos técnicos.

En términos generales, la trigonometría es el estudio de las funciones seno, coseno; tangente, cotangente; secante y cosecante. Interviene directa o

indirectamente en las demás ramas de la matemática y se aplica en todos aquellos ámbitos donde se requieren medidas de precisión. La trigonometría se aplica a otras ramas de la geometría, como es el caso del estudio de las esferas en la geometría del espacio.

Posee numerosas aplicaciones: las técnicas de triangulación, por ejemplo, son usadas en astronomía para medir distancias a estrellas próximas, en la medición de distancias entre puntos geográficos, y en sistemas de navegación por satélites.

La trigonometría tuvo su origen en Grecia y Egipto en el siglo II. Uno de sus creadores fue Hiparco, nacido en Nicea, Asia Menor y considerado el más destacado de los astrónomos griegos. Unos pocos años más tarde también en el siglo II Claudio P. Tolomeo publicó en su obra Almagesto resultados importantes de los cuales podían obtenerse algunas de las formas de nuestra actual trigonometría.

En el siglo IV una obra hindú, presentó una tabla trigonométrica con mayor precisión que las presentadas por los griegos. La trigonometría hindú fue desarrollada por los árabes y en el siglo IX el astrónomo Al Battani además de usar algunas relaciones trigonométricas en sus trabajos da un paso importante aplicando, de cierto modo el álgebra a la trigonometría.

El primer texto árabe en el que aparece la trigonometría como una ciencia independiente se debe al astrónomo persa Nasir-al-Dín (1201-1274). Después que los árabes penetraron en Europa y difunden sus conocimientos matemáticos, se publicó el primer tratado de trigonometría escrito en 1464 en latín. Su autor fue el matemático alemán J.Müller, en su obra demostró de una manera sencilla y elegante un importante teorema de la trigonometría.

Según estudiosos de este campo ya a mediados del siglo XIV se logró un significativo desarrollo en el campo del álgebra simbólica, el cual le permitió obtener, a través de procedimientos algebraicos, casi todas las identidades fundamentales de la actual trigonometría, dando en ese momento el paso definitivo hacia nuestra presente trigonometría elemental, la cual forma parte de los contenidos a estudiar en la Enseñanza Media General.

Dentro de esta rama, específicamente en la Educación Técnica y Profesional, se estudian los contenidos relacionados con de los ángulos notables (30°, 45°, 60°), razones trigonométricas de ángulos cualesquiera, identidades y

ecuaciones trigonométricas, el sistema circular de medida de ángulos, medida de los ángulos notables y axiales en el sistema circular, conversión del sistema sexagesimal al circular y viceversa, círculo trigonométrico, razones trigonométricas de ángulos de 0° a 360° (de 0 a 2π), signo de las razones trigonométricas en los diferentes cuadrantes, las fórmulas de reducción, razones trigonométricas de ángulos axiales, aplicación a la demostración de identidades y a la resolución de ecuaciones sencillas, identidades trigonométricas fundamentales y sus aplicaciones, fórmulas del seno, coseno y tangente del ángulo duplo así como la aplicación a la demostración de identidades trigonométricas sencillas y a la resolución de ecuaciones trigonométricas.

Posteriormente se estudian las definiciones de las funciones seno, coseno, tangente y cotangente, su representación gráfica y propiedades así como las aplicaciones a la Geometría, la Física y el cálculo de cuerpos.

En la actualidad existen seis funciones trigonométricas básicas (seno, coseno, tangente, cotangente, secante y cosecante). Las últimas cuatro, se definen en relación de las dos primeras funciones, aunque se pueden definir geométricamente o por medio de sus relaciones.

A pesar de que resulta importante conocer la totalidad de las funciones trigonométricas que existen, el estudio de las funciones seno, coseno y tangente son las que constituyen un objetivo a lograr en la muestra seleccionada en la presente investigación y a las cuales va dirigida la propuesta de la autora.

Para definir estas funciones la autora cree necesario primeramente realizar una panorámica sobre el concepto función de manera general y su introducción en la escuela cubana.

Aunque el concepto función se trata de forma explícita en la Secundaria Básica, la enseñanza primaria juega un importante papel en el proceso de elaboración de este concepto, ya que en ella se establecen de forma intuitiva las primeras ideas sobre conjuntos y correspondencias, conceptos necesarios para definir el primero.

En el concepto función se distinguen dos aspectos: la función como correspondencia y como expresión analítica. A continuación se abordan ambas definiciones.

Para Muñoz, F. (1990: 107) una función es: "una correspondencia que a cada elemento de un conjunto A asocia un único elemento de un conjunto B".

La definición anterior es la que constituye objeto de estudio para los estudiantes de 8 grado, donde a partir de él se introduce el concepto de función lineal.

Por otra parte Campistrous, L. (1989:124) establece la definición de función teniendo en cuenta los pares ordenados al expresar que:

Una función f:  $x \longrightarrow y$  es un conjunto de pares ordenados (x; y) tal que cada x ∈ X aparece como la primera coordenada de solo un par ordenado.

Esta definición, cuyo grado de complejidad es mucho mayor que la anterior, se introduce en 10.grado. Es a partir de este grado donde se estudian las funciones que mayor grado de dificultad presentan para los estudiantes y cuya asimilación, por parte de ellos, resulta más compleja.

Específicamente las funciones trigonométricas forman parte de los contenidos a estudiar por los alumnos en segundo año de los centros politécnicos. En la enciclopedia libre Wikipedia se establece que:

"…las funciones trigonométricas, en matemática, son relaciones angulares; guardan relación con el estudio de la geometría de los triángulos y son de gran importancia en astronomía, cartografía, náutica, telecomunicaciones, la representación de fenómenos periódicos, y otras muchas aplicaciones".

Las funciones seno, coseno y tangente, son las funciones trigonométricas que mayor importancia se le atribuye dentro de esta tipología, por lo que resulta necesario definirlas.

Según se establece en el tema relacionado con las funciones trigonométricas en el software educativo Eureka, la función seno, es la función que asigna a cada número real x, el número real seno de x y se denota por y = sen x. Su representación gráfica suele tener la siguiente forma:

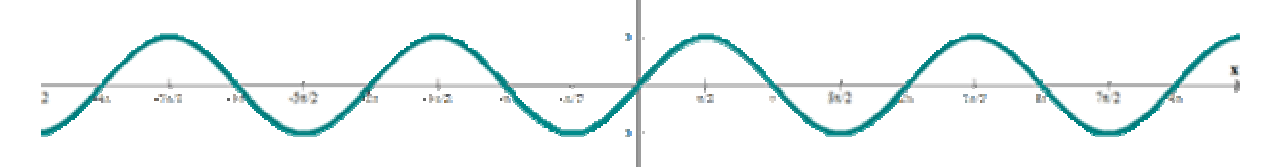

Por otra parte se define a la función coseno como: la función que asigna a cada número real x, el número real coseno de x y se denota por  $y = cos x y$ gráficamente su representación suele tener la siguiente forma:

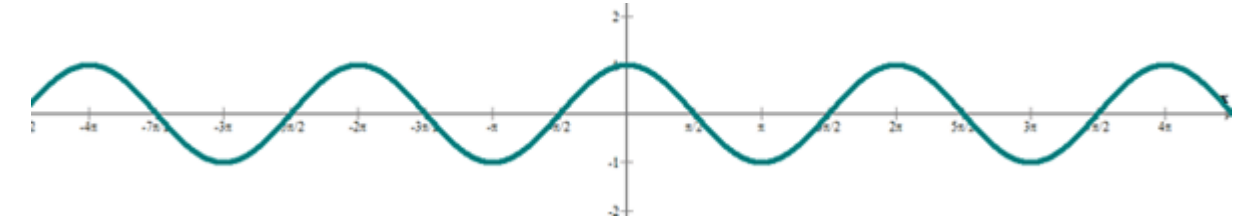

En el mencionado software se establece como función tangente a la función que hace corresponder a cada número real  $x \neq (2k + 1)$   $\pi/2$ ,  $k \in \mathbb{Z}$ ; el número real tan x = senx/cosx y su representación gráfica tiene la siguiente forma:

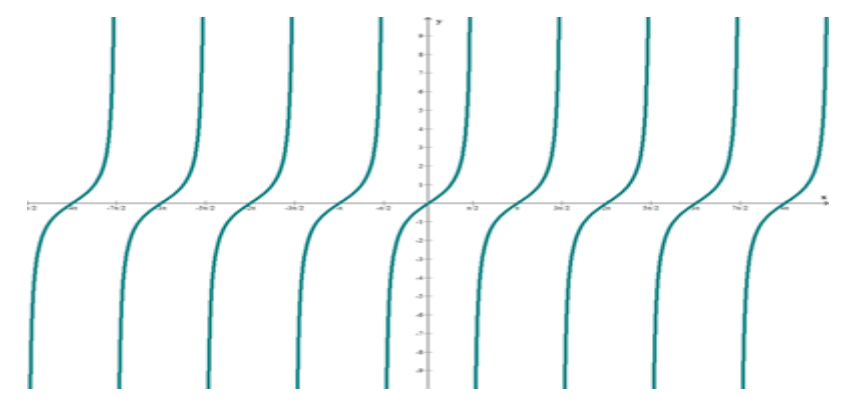

Como el resto de las funciones estudiadas, se debe precisar que estas funciones también poseen propiedades, las cuales resultan de gran importancia para poder interpretar de una mejor forma este tipo de funciones. Dentro de las propiedades fundamentales se encuentra el dominio, la imagen, los ceros, paridad, periodicidad, máximo o mínimo y monotonía.

A manera de conclusión se debe señalar que tanto el dominio de las funciones antes mencionadas, como la representación y determinación de las propiedades, resultan de difícil entendimiento para los educandos, por lo que el docente debe utilizar diferentes vías para lograr un nivel favorable en el aprendizaje de estos contenidos matemáticos.

**Epígrafe 1.4: Las Tecnologías de la Información y las Comunicaciones (TIC) y el software educativo como medio de enseñanza.** 

Las TIC constituyen un reto para la sociedad actual. Según Enciclopedia Wikipedia "Las tecnologías de la información y la comunicación (TIC) son un conjunto de servicios, redes, software y dispositivos que tienen como fin la mejora de la calidad de vida de las personas dentro de un entorno, y que se integran a un sistema de información interconectado y complementario".

La MsC. Fara Olivia García Ortega en su artículo "Uso pedagógico de las TlC" las define como: "… el conjunto de procesos y productos derivados de las

nuevas herramientas (hardware y software), soportes de la información y canales de comunicación relacionados con el almacenamiento, procesamiento y transmisión digitalizados de la información."

Por otra parte las autoras Yamira Gui Sing Mendoza y Benita Hernández Pérez(2009) plantean: "Cuando unimos estas tres palabras(TIC) hacemos referencia al conjunto de avances tecnológicos que nos proporcionan la informática, las telecomunicaciones y las tecnologías audiovisuales, que comprenden los desarrollos relacionados con los ordenadores, Internet, la telefonía, los "mas media", las aplicaciones multimedia y la realidad virtual. Estas tecnologías básicamente nos proporcionan información, herramientas para su proceso y canales de comunicación."

En la actualidad se ha experimentado un gran avance de las TIC, por lo que incluir estas al proceso pedagógico ha constituido un reto de la educación cubana desde hace varios años.

Vaquero, destacado investigador sobre la repercusión de las tecnología en la educación, ha expresado: "No se puede entender el mundo de hoy sin un mínimo de cultura informática" y prosigue en el mismo artículo" Se deben usar las TIC para aprender y para enseñar. Es decir, el aprendizaje de cualquier materia se puede facilitar mediante las TIC…"

Bajo estos preceptos en el sistema educativo cubano se han puesto en evidencia numerosos cambios, los cuales en gran medida han incidido en el mejoramiento del aprendizaje y de la calidad educativa de manera general.

En Cuba a diferencia de otros países la Informática tiene los siguientes fines educativos (Hurtado, F. 2007:8)

- Como objeto de estudio, en la formación de conceptos y elaboración de procedimientos informáticos en las esferas del software y el hardware que se imparten como contenidos.
- $\triangleright$  Como medio de enseñanza y herramienta de trabajo, para interactuar con las aplicaciones educativas, con las de carácter general y específico.

En la presente investigación abordaremos de manera detallada la informática como medio de enseñanza, concretándose esta en la utilización del software educativo para aprender otras asignaturas como suelen ser física, historia en el caso particular de la presente tesis para aprender Matemática.

Los medios de enseñanza, como componente esencial del proceso docente educativo han sido abordados por diversos autores y en la medida que se ha ido alcanzando un desarrollo significativo de la Ciencia y la Técnica, se han incrementado medios cada vez más novedosos en el proceso de enseñanza aprendizaje.

Los medios de enseñanza son definidos por (Klingberg, L. 1972: 47) como:

"…todos los medios materiales necesitados por el maestro o el alumno para una estructuración y conducción efectiva y racional del proceso de instrucción y educación a todos los niveles, en todas las esferas de nuestro sistema educacional y para todas las asignaturas para satisfacer las exigencias del plan de enseñanza".

Según (MINED. 1981: 268) los medios de enseñanza son:

"… distintas imágenes y representaciones de objetos y fenómenos que se confeccionan especialmente para la docencia; también aparecen objetos naturales e industriales, tanto en su forma normal como preparada, los cuales contienen información y se utilizan como fuente de conocimiento".

Al respecto ha expuesto (Labarrere, G.2002: 29):

"…constituyen los recursos para enseñar y aprender".

Por su parte (González, V.1986: 35) los define como:

"todos aquellos componentes del proceso docente–educativo que sirven de soporte material a los métodos de enseñanza (sean estos instructivos o educativos) para posibilitar el logro de los objetivos planteados."

En la presente tesis se asume por la autora la última clasificación abordada ya que en ella el autor destaca que la función de los medios no debe limitarse a la transmisión de información, sino que deben contribuir a la formación de la personalidad de los estudiantes e insiste en que los medios no pueden sustituir la labor educativa del docente como máximo responsable de la dirección del proceso de enseñanza-aprendizaje.

Desde el punto de vista pedagógico, los medios de enseñanza motivan el aprendizaje, racionalizan esfuerzos, elevan la efectividad del proceso de enseñanza- aprendizaje, estimulan la participación creadora de los estudiantes y hacen más productivo el trabajo del maestro.

Los medios de enseñanza en su función psicológica tienen efectos insustituibles en el proceso de enseñanza – aprendizaje. Los efectos

emocionales de los medios de enseñanza y su función motivacional son tan elevados, que los podemos valorar muy por encima de su capacidad comunicativa y pedagógica. Logran una mayor retención en la memoria de los conocimientos aprendidos, contribuyen a la reafirmación personal en la capacidad de aprender y activar el aprendizaje, propiciando la concentración y atención y, constituyendo el factor emocional de los conocimientos.

En la informática, según Expósito, C. (2005:7), el software como medio de enseñanza se materializa a través del software educativo. Varios autores se han dedicado al estudio de estos recursos informáticos, por lo que es preciso analizar algunas de las definiciones asumidas:

 " Aquel material instruccional de enseñanza y aprendizaje especialmente diseñado para ser utilizado con un computador" (Pugh, A. 2005: 54).

"Son los programas para ordenador creados con la finalidad específica de ser utilizados como medio didáctico, es decir, para facilitar los procesos de enseñanza y de aprendizaje" (Pérez, M. 2009)

Otra definición al respecto es la asumida por un Colectivo de autores (2005) los que manifiestan que un software educativo es:"…una aplicación informática concebida especialmente como medio, integrado al proceso de enseñanza aprendizaje "

Al abordar este importante recurso Rodríguez, R. (2000: 54) plantea que: "…un software educativo es una aplicación informática, que soportada sobre una bien definida estrategia pedagógica, apoya directamente el proceso de enseñanzaaprendizaje constituyendo un efectivo instrumento para el desarrollo educacional del hombre del nuevo siglo".

Según (Mined, 2004) es "…un programa de computación que tiene como fin apoyar el proceso de enseñanza y aprendizaje contribuyendo a elevar su calidad y a una mejor atención al tratamiento de las diferencias individuales, sobre la base de una adecuada proyección de estrategia a seguir tanto en el proceso de implementación como en su explotación."

Según Hurtado, F (2007:17) los softwares educativos se distinguen por:

1. Contribuir al desarrollo de una actividad constante del alumno, de la motivación, de la voluntad, la constancia, autoconfianza, de la capacidad de elección, de decisión, de respuesta, de la memoria, imaginación y creatividad.

- 2. Permitir la independencia, selectividad y un alto grado de interacción en el trabajo del estudiante.
- 3. Permitir la optimización del tiempo con respecto a métodos y sistemas tradicionales.
- 4. Permitir la graduación de la autorregulación del estudiante o del profesor en el proceso de enseñanza aprendizaje.
- 5. Brinda una metodología de trabajo sistematizada y controlada.
- 6. El software educativo reúne en sí lo mejor de los demás medios de enseñanza.

Por lo expuesto hasta estos momentos, a este tipo de medio de enseñanza, numerosos autores le atribuyen suma importancia, la cual se multiplica cuando se aprovechan las posibilidades que brinda la utilización de estos recursos informáticos, en el proceso de aprendizaje de los conocimientos de los estudiantes.

En la actualidad existen diversos criterios de clasificación del software educativo: están los que se basan en las funciones didácticas de la actividad que modelan, en las teorías del aprendizaje en que se sustentan y en otros casos, según la forma de organización de la enseñanza que simulan.

Uno de los más comunes sugiere la existencia de tutoriales (programas orientados a la introducción de contendidos basados en diálogos hombremáquina que conducen el aprendizaje), entrenadores, evaluadores y simuladores.

Existen otras clasificaciones que se sustentan en las teorías de aprendizaje como suelen ser los tutoriales clásicos con corrientes conductistas, tutores inteligentes con corrientes cognitivistas, entornos libres hipermediales con teorías constructivistas.

Por otra parte se puede clasificar el software según (Hurtado, F.2007:18) de acuerdo con el enfoque educativo que predomina en algorítmico y heurístico.

En el software algorítmico predomina el aprendizaje por vía de transmisión de conocimientos, es decir desde quien sabe hasta quien lo desea aprender y donde el diseñador se encarga de encapsular secuencias bien diseñadas de actividades de enseñanza, que conducen al alumno, desde dónde está, hasta dónde desea llegar. El papel del alumno, en este caso, es asimilar el máximo de lo que se trasmite.

En el software heurístico el aprendizaje se produce por experimentación, el diseñador crea ambientes ricos en situaciones que el alumno debe explorar conceptualmente. El alumno debe llegar al conocimiento a partir de la experiencia, creando sus propios modelos de pensamiento, sus propias interpretaciones del mundo.

En Cuba la producción de software se ha incrementado en los últimos años, predominando el enfoque netamente curricular extensivo, orientado a constituir un soporte informático pleno para los diferentes niveles de enseñanza, sobre la base de colecciones que responden a la concepción de "hiperentornos de aprendizaje" en los que se entremezclan diversas tipologías de software educativos (tutoriales, entrenadores, simuladores, juegos, entre otros), en "entornos libres hipermediales".

La colección Futuro, diseñada para la educación preuniversitaria y la enseñanza técnico profesional, constituye un ejemplo de hiperentorno de aprendizaje. Esta colección ha sido producida por InstEd (Red de Centros de Estudio de Software Educativo del Ministerio de Educación de la República de Cuba) con el objetivo de constituir un medio de apoyo al proceso de enseñanza-aprendizaje para el nivel medio superior o bachillerato del sistema educacional cubano.

La colección "Futuro" es un hiperentorno de aprendizaje compuesto por 6 módulos básicos y diversos servicios informáticos. Estos son: Temas, Ejercicios, Juegos, Biblioteca, Profesor, Resultados.

La misma está compuesta por 19 software destinados a apoyar el proceso de enseñanza aprendizaje de las distintas asignaturas que se imparten en este nivel de enseñanza(Eureka , El arte de las letras , Sunrise, Fismat, REDOX, Universo informático, Mirarte, Sophia, Sustancia y campo, ADN, Convicciones, Un mundo mejor es posible, El Planeta vivo, Pedagogía a tu alcance, Nuestro Planeta, Defendiendo mi patria. Laboratorio virtual de Física, Laboratorio virtual de Química, Laboratorio virtual de Biología)

Específicamente el software Eureka se ha diseñado para la asignatura de Matemática. Este software tiene como objetivo formar en los estudiantes procedimientos generales y particulares que propicien en los mismos la independencia en la solución de ejercicios y problemas, para lo cual se dan sugerencias que se ejemplifican en cada caso. Se incluyen facilidades como un

sistema para acceder a las efemérides, a un forum de discusión, un visualizador/editor de noticias y un sistema de navegación web.

Para un mejor estudio de la asignatura Matemática se organizaron los temas a partir del programa de la asignatura mediante un sistema hipermedia que posee las siguientes temáticas organizadas en un menú interactivo: Aritmética. Conjunto. Radicales. Trabajo con variables, Ecuaciones. Inecuaciones y sistema de ecuaciones. Estadística. Relaciones de igualdad y semejanza entre figuras geométricas. Trigonometría. Ecuaciones con radicales. Funciones. Funciones trigonométricas. Ecuaciones y funciones. Geometría analítica de la recta en el plano. Curvas de segundo grado. Secciones cónicas. Números complejos. Geometría del espacio.

Este software además de contar con el módulo Tema de vital importancia para el dominio de los elementos teóricos, como se menciona anteriormente, también integra otros espacios como suelen ser el mapa, las efemérides y el recorrido dirigido, opciones que le brindan mayor consistencia y ambientes de aprendizaje a este recurso informático.

Es por ello que estos medios son considerados, por numerosos autores, de vital importancia, y solo lograrán el impacto para el cual han sido diseñados si explotan al máximo las capacidades y se utilizan, tanto por parte de los docentes como de los estudiantes en el proceso de enseñanza aprendizaje de las diferentes ramas del saber.

#### **1.5: La tarea con software educativo en el proceso docente.**

Una de las actividades docentes que permite la relación alumno - profesor en el proceso de enseñanza –aprendizaje, es la tarea docente. La misma constituye el núcleo de la actividad independiente del estudiante, actúa como punto de partida de la actividad cognoscitiva y como medio pedagógico específico de organización y dirección de esta actividad, por esta razón determina en gran medida la calidad del proceso de enseñanza-aprendizaje.

Varios investigadores han abordado la tarea docente. Según Álvarez C. (1999: 101) plantea que "la tarea docente es la acción que atendiendo a ciertos objetivos se desarrolla en determinadas condiciones… es la acción del profesor y los estudiantes dentro del proceso que se realiza en cierta circunstancia pedagógica con el fin de alcanzar un objetivo de carácter elemental: resolver problemas planteados por el profesor".

Más adelante expresa "en la tarea está presente no solo el objetivo del conjunto de tareas, sino las condiciones y, aunque el elemento rector sigue siendo el objetivo, las condiciones pueden llegar a excluir la tarea y plantearse otra tarea para alcanzar el fin que se aspira".

Delgado L. F. (1999: 35), por su parte define a la tarea docente como "las contradicciones objetivas que surgen dentro del proceso, cuando a partir de determinadas condiciones esenciales es necesario alcanzar determinadas metas, a través de la actuación de cada estudiante de manera individual y/o en interacción con el resto de sus compañeros u otras personas, bajo la dirección y/o supervisión del profesor"

De lo anterior se infiere que para lograr un adecuado diseño de la tarea docente se debe partir de la unidad entre las exigencias, objetivos o finalidades, que responden al ¿qué lograr?, con las condiciones de la misma, que responden a la interrogante de ¿cómo lograrlo?

Uno de los elementos que se persigue en los momentos actuales con la tarea docente es que ella produzca en el alumno un aprendizaje desarrollador. Al abordar este término Castellanos D. y otros autores (2000: 34) plantean que aprendizaje desarrollador es "Aquel que garantiza en el individuo la apropiación activa y creadora de la cultura, propiciando el desarrollo de su autoperfeccionamiento constante, de su autonomía y autodeterminación, en íntima conexión con los necesarios procesos de socialización, compromiso y responsabilidad social"

Teniendo en cuenta los criterios abordados anteriormente se resumen un grupo de requerimientos que sirven de guía orientadora en este sentido:

- 1. Partir del diagnóstico, para superar los niveles reales de desarrollo del estudiante, con tareas docentes de nivel de complejidad creciente, clara redacción e intencionalidad en sus exigencias, un adecuado nivel de asequibilidad, así como el empleo de alternativas pedagógicas para dar respuesta al trabajo con la diversidad.
- 2. Poseer estructuración lógica y coherencia entre sus partes, manifestando unidad entre los componentes del proceso de enseñanza aprendizaje personal y personalizado, así como la combinación inteligente de los aspectos instructivos, educativos y desarrolladores.

- 3. Presentar un carácter problémico que promueva la activación, así como la utilización consciente de procedimientos dirigidos a la autorreflexión y autorregulación del aprendizaje.
- 4. Consolidar los llamados "Pilares del Conocimiento" en su contenido, así como el uso de procedimientos didácticos generalizadores, integradores y transferibles que permitan solucionar problemas con una visión totalizadora de la realidad mediante la utilización de vías interdisciplinares.
- 5. Diseñar actividades originales y amenas que movilicen procesos afectivomotivacionales, en estrecho vínculo con los intereses cognoscitivos individuales y grupales y estimulen la significatividad conceptual, experiencial y afectiva en el estudiante.
- 6. Reforzar valores y rasgos positivos de la personalidad que conlleven al logro de modos de actuación en correspondencia con las exigencias de la sociedad.
- 7. Acercar al estudiante al camino de la actividad científica desde posiciones materialistas, sobre la base del planteamiento de hipótesis, identificación y solución de problemas con el uso de métodos investigativos.

Partiendo de este estudio teórico realizado sobre la tarea docente y los elementos que ella debe cumplir para que produzca en el estudiante un aprendizaje desarrollador, se debe señalar, que a pesar de que se coincide plenamente con los autores mencionados, se considera que la inclusión de las TIC en el diseño de las tareas docentes para los distintos niveles de enseñanzas, es un requerimiento esencial que contribuye a la adquisición de conocimientos y por ende a un aprendizaje desarrollador.

En el proceso de enseñanza de la informática la tarea docente se concreta en la tarea con software educativo.

Una de las vías que posibilita la enseñanza aprendizaje y el cumplimiento de los objetivos establecidos en el programa de cada asignatura, lo constituye la asignación de sistemas de tareas específicas para los educandos, denominadas tareas con software educativo.

En diferentes bibliografías se define este término de forma similar, para este trabajo la autora considera la definición dada por el departamento Nacional de Software educativo encabezados por el DrC. Carlos Expósito cuando plantean que: "La tarea con software podemos definirla como un sistema de actividades

de aprendizaje, organizado de acuerdo con objetivos específicos, cuya esencia consiste en la interacción con softwares educativos, que tiene como finalidad dirigir y orientar a los educandos en los procesos de asimilación de los contenidos, a través de los mecanismos de búsqueda, selección, creación, conservación y procesamiento interactivo de la información.

Una tarea con software concibe la interacción con un software educativo que puede adoptar posturas tanto activas como pasivas, es decir, si una tarea está orientada sobre la recuperación de información en el módulo Temas, o en el módulo Biblioteca de los softwares educativos concebidos como hiperentornos de aprendizaje, estará en presencia de una interacción con un medio pasivo (la iniciativa la asume el estudiante). El estudiante, o la guía que recibe del docente, deciden cuál es la información que se debe procesar. El sistema en este sentido es un mero "contenedor" de esta información.

La estructura de la tarea con software cumple los mismos parámetros de la tarea integradora. La misma está dirigida al trabajo con los software educativos. Se debe precisar que no se debe concebir solamente para un determinado contenido o asignatura, sino que dentro de ella se aboga por el concepto de la interdisciplinariedad, o sea una tarea con software puede ser orientada en función de más de una asignatura, aunque en la presente tesis no es este el objetivo.

Según Colectivo de autores(2005) la tarea con software posee la siguiente estructura:

- 1. Introducción: Información inicial: motivación y objetivo.
- 2. Formulación de la tarea: Actividades a solucionar.
- 3. Sugerencia de como proceder: Recursos informáticos a utilizar así como el tiempo de ejecución.
- 4. Evaluación.
- 5. Bibliografía.

La introducción está dirigida a proporcionar la información necesaria acerca de la actividad a realizar, motivar y orientar hacia los objetivos de la tarea. Se debe orientar además las formas de organización: Por parejas, por equipos de tres o cuatro alumnos, individuales. Es importante asignar también actividades compartidas que posibiliten la colaboración, el intercambio de criterios, el esfuerzo intelectual, la ayuda mutua, la solidaridad, entre otros valores.

En la formulación de la tarea, se crean las preguntas o ejercicios de acuerdo con los objetivos previstos, el diagnóstico realizado a cada educando, la base orientadora necesaria y se tendrá presente en la asignación de los ejercicios la adecuación de la complejidad de los mismos, así como la clasificación de las actividades de acuerdo con los tres niveles fundamentales de asimilación, planteados por diversos pedagogos: reproducción, aplicación y creación.

También se tendrá en cuenta las fases o momentos para la realización de la tarea con software, es decir tienen que estar vigente los procesos de orientación, ejecución y control.

Con respecto a lo anterior es de gran importancia que se le presente a los estudiantes los indicadores para la evaluación de la tarea, lo cual les permitirá realizar acciones que les faciliten ir valorando sus logros, deficiencias y cómo superarlas. Al terminar la tarea se realiza la evaluación de las soluciones dadas a las actividades planteadas.

Para la preparación de la tarea con software educativo los docentes deben tener presente un grupo de recomendaciones, las que se resumen a continuación:

- Decidir el objetivo y el contenido según el diagnóstico.
- Determinar la existencia del o los softwares educativos a utilizar para dar solución al problema detectado: guía de softwares educativos, tabloide, recomendaciones metodológicas de los softwares, entre otros.
- $\triangleright$  Seleccionar e interactuar con el/los software educativo(s) para precisar las actividades a realizar en correspondencia con los objetivos definidos en el paso 1.
- Coordinar con la instancia de dirección metodológica que corresponda (Jefe de grado en la reunión del Consejo de Grado, etc.), la realización de la misma.
- Diseñar la actividad docente (tarea con software).

Por otra parte el docente debe conocer que existen diferentes momentos o espacios establecidos dentro del proceso docente educativo en que pueden ser orientada, realizada y controlada la tarea con software:

La tarea con software puede ser orientada en las teleclases, turno de clase de la asignatura, actividad extraescolar u otro espacio que el docente entienda conveniente.

La ejecución de la tarea puede ser desde el turno de computación destinado al uso del software educativo, como en el tiempo de máquina, en clases de ejercitación definidas especialmente por el profesor de la asignatura y coordinada para ser impartida en el laboratorio de Computación así como en concursos o competencias del saber.

Con respecto al control de la tarea con software el docente lo decidirá teniendo en cuenta la forma de control elegida.

Este tipo de tarea resulta de vital importancia para la asimilación de los contenidos siempre y cuando el docente las elabore siguiendo este grupo de requerimientos teóricos que se han establecido hasta estos momentos. La utilización de las tareas con software educativos, para ser realizadas por lo alumnos, dentro o fuera de la clase contribuyen a:

- Adquisición de los conocimientos por parte de los alumnos.
- Complementar el trabajo del maestro.
- Ejercitar y desarrollar habilidades en el contenido.
- Desarrollar habilidades informáticas.
- $\triangleright$  Realizar tareas individuales.
- Desarrollar los valores de responsabilidad, honestidad, laboriosidad y colectividad.
- $\triangleright$  Buscar vías que permitan enfrentar, de forma novedosa, las transformaciones en los programas de estudio, logrando relacionar las asignaturas y la computación.
- Además le permite al profesor realizar un trabajo diferenciado con sus alumnos teniendo en cuenta el diagnóstico realizado en el grupo.

A manera de conclusión se puede establecer por parte de la autora que la tarea con software educativo constituye un tipo de tarea docente cuya característica fundamental radica en la utilización de un software educativo con el fin de garantizar el aprendizaje de una temática determinada por parte del estudiante, lo cual es de vital importancia si se tienen en cuenta la prioridad que en los momentos actuales juegan las tecnologías informáticas además de que es objetivo, en cada nivel de enseñanza, explotar, en el mejor sentido de la palabra, estos medios que tanto esfuerzo y dedicación le han costado al sistema educacional cubano.

**CAPÍTULO 2: TAREAS CON SOFTWARE EDUCATIVO PARA PERFECCIONAR EL APRENDIZAJE DE LAS FUNCIONES TRIGONOMÉTRICAS EN LOS ESTUDIANTES DE SEGUNDO AÑO DE TÉCNICO MEDIO EN CONTABILIDAD DEL INSTITUTO POLITÉCNICO DE ECONOMÍA "COMANDANTE ENRIQUE VILLEGAS MARTÍNEZ"".** 

Con el objetivo de evaluar la efectividad de las tareas con software educativo para perfeccionar el aprendizaje de las funciones trigonométricas se realizó un pre-experimento. Mediante la realización del mismo se comprobó el nivel de aprendizaje de las funciones trigonométricas, que constituye la variable dependiente, a partir de la evaluación de las dimensiones y los indicadores determinados.

La muestra para la realización del pre-experimento, seleccionada intencionalmente, se concretó en los 31 estudiantes del grupo Contador 3 de segundo año. Para la selección de la misma se tomaron en cuenta los siguientes criterios: ninguno de los estudiantes es repitente, son alumnos disciplinados, respetuosos, en su mayoría receptivos y con un nivel de aprendizaje dentro de los parámetros normales, lo cual constituyen potencialidades en el colectivo. De ellos, 24 son hembras y 7 varones; 19 conviven con sus padres y el resto son hijos de padres divorciados; solo 3 viven en zonas rurales, por lo que gran parte reside en la cuidad. Como aspecto negativo se puede señalar que tienen muy pocos hábitos de estudio y falta de interés que limita el aprovechamiento académico de la asignatura Matemática.

El pre-experimento se realizó atendiendo a las siguientes etapas: Constatación inicial, introducción de la propuesta y constatación final. (Ruiz, A. 2005:96)

## **2.1- Resultados de la constatación inicial.**

La realización de la constatación inicial se efectuó en el mes de octubre del curso 2007-2008 y consistió en encuesta a los estudiantes para diagnosticar el nivel de aprendizaje en el contenido relacionado con las funciones trigonométricas (Anexo 1), guía de observación a clase con el objetivo de constatar el nivel de aprendizaje de las funciones trigonométricas (Anexo 2) y la prueba pedagógica (Anexos 3).

A continuación se presentan y analizan los resultados de la integración de los instrumentos en la etapa de pretest, donde se utilizó el cálculo de la media,

debido a que los tres instrumentos presentan el mismo propósito. Para el análisis de los niveles de desarrollo se tuvo en cuenta la escala que conforma el anexo 9.

**Tabla 1:** 

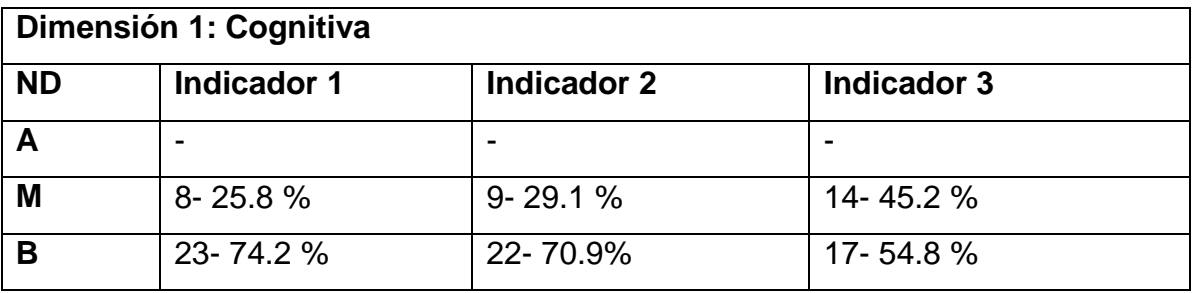

**Leyenda: N.D:** nivel de desarrollo**, A:** alto**, M:** medio**, y B:** bajo.

Como se aprecia en la tabla 1, en la etapa del pretest la dimensión cognitiva presentó dificultades en todos los indicadores, estando todos evaluados entre los niveles medio y bajo. Estos resultados demuestran poco dominio de las funciones trigonométricas así como serias dificultades a la hora de representarlas gráficamente. Por otra parte se evidencia errores significativos en la determinación de las propiedades correspondientes, por parte de los estudiantes.

## **Tabla 2:**

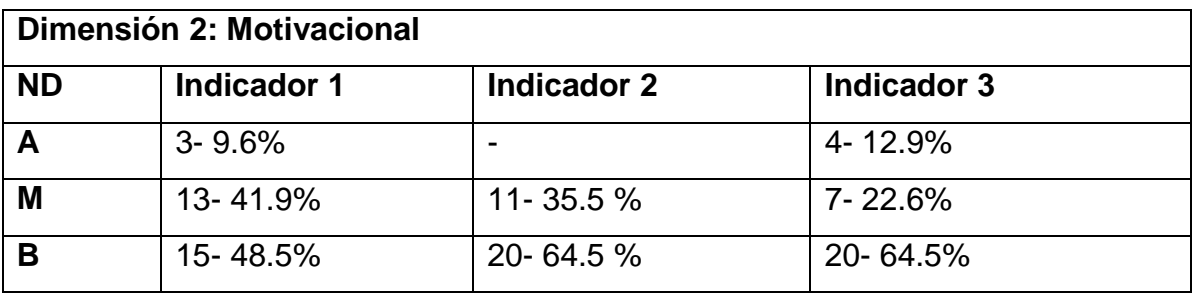

**Leyenda: N.D:** nivel de desarrollo, **A**: alto, **M**: medio, y **B**: bajo.

La tabla 2 muestra los resultados de los indicadores de la dimensión 2 en la etapa de pretest. Las dificultades estuvieron reflejadas en la falta de interés por conocer las funciones trigonométricas, el conocimiento de la necesidad de dominar los elementos teóricos relacionados con este tipo de funciones así como los pocos deseos de aplicar lo aprendido en la solución de tareas, aunque es preciso señalar que el indicador referido a la necesidad fue el más afectado ya que en el nivel alto no se registra ningún estudiante.

## **Tabla 3:**

## **Dimensión 3: Procedimental**

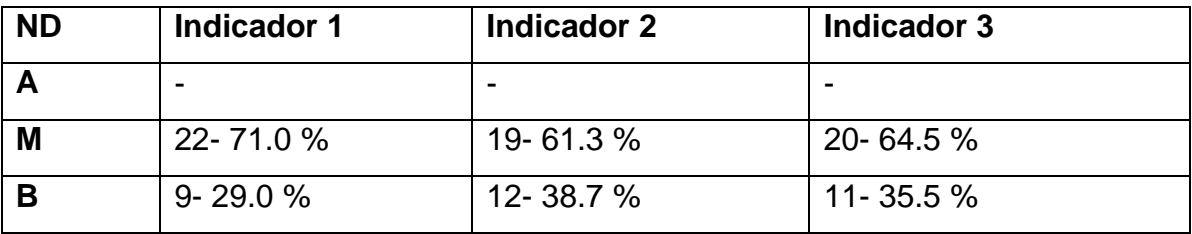

**Leyenda: N.D:** nivel de desarrollo, **A**: alto, **M**: medio, y **B**: bajo.

El resultado que muestra la tabla 3 revela que la dimensión procedimental presentó dificultades pues los tres indicadores fueron evaluados entre medio y bajo. Existen dificultades por parte de los alumnos a la hora de aplicar el algoritmo para representar las funciones trigonométricas, en el análisis de las propiedades, según la representación gráfica de estas funciones, así como en el cálculo de los valores de las funciones para elementos dados del dominio.

Con estas dificultades en los estudiantes de segundo año contador del IPE "Enrique Villegas", en el aprendizaje de las funciones trigonométricas, se realiza la introducción de la propuesta.

## **2.2- Introducción de la propuesta.**

La propuesta consiste en tareas con software educativo para el aprendizaje de las funciones trigonométricas. Para la elaboración de la misma se tuvo en cuenta la estructura metodológica que se define en el capítulo anterior para este tipo de tareas y está integrada por 8 tareas con software educativo. La primera está destinada al aseguramiento de las condiciones previas que resultan indispensables para el estudio de las funciones trigonométricas. Posteriormente se dedican varias tareas a los contenidos de las funciones seno, coseno y tangente y sus respectivas ejercitaciones.

## **Tarea con software educativo 1**

## **Introducción:**

La Trigonometría como rama de la Matemática ha sido objeto de estudio desde grados anteriores. Por ti es sabido cuan importante resulta el aprendizaje de estos contenidos así como la aplicación en diferentes situaciones de la vida práctica. Para el estudio de las funciones trigonométricas es fundamental dominar algunos elementos estudiados en clases anteriores, por lo que te invitamos a realizar las siguientes tareas las cuales te permitirán identificar las razones trigonométricas de los ángulos agudos en un triángulo rectángulo así como determinar los valores de los ángulos notables y axiales a través del trabajo con el software educativo Eureka.

## **Formulación de la tarea:**

1. Consulte en el software educativo Eureka el Tema 2 relacionado con Funciones lineales y cuadráticas. En la página 55 aparece la definición de Función:

a. Fiche esta definición en su libreta de trabajo.

Sugerencia: Recuerde que puede acceder al módulo Tema a través de la barra de Menús o la pestaña Tema que se encuentra a la izquierda del software.

- 2. Posteriormente seleccione el Tema 4 titulado Trigonometría. Estudie el epígrafe 4.1 "Razones trigonométricas en el triángulo rectángulo" y responda:
	- a. ¿A qué llamamos razones trigonométricas en un triángulo rectángulo?

Sugerencia: Este contenido lo puede consultar además por el texto básico de Matemática 10 grado en la página 145.

- 3. En las páginas 9 y 10 se definen el seno, coseno y tangente de un ángulo agudo en un triángulo rectángulo.
	- a. Fiche en su libreta estas definiciones.
	- b. Analice los ejemplos 1 y 2 que aparecen en las páginas de la 11
		- y 13 respectivamente y posteriormente realice la siguiente actividad en su libreta.
			- I. Construya en su libreta un triángulo rectángulo y denote como  $\alpha$  y  $\beta$  sus ángulos agudos.
			- II. Escriba las razones trigonométricas para ambos ángulos.
			- III. ¿Qué relación existe entre la amplitud del seno de  $\alpha$  y el coseno de  $\beta$ ?

Sugerencia: Esta tarea la podrás resolver consultando el tema 4 en las páginas indicadas.

4. Realice una tabla, en su libreta, con los valores de los ángulos notables 30°, 45°, 60° según lo establecido en el epígrafe 4.1.2 que aparece desde la página 18 hasta la 20.

Sugerencia: Para ello debes consultar además el teorema 2 de la página 150 del texto básico de Matemática 10 grado.

- 5. El trabajo con las tablas trigonométricas es fundamental para conocer la amplitud de los ángulos agudos que no son notables, por lo que es imprescindible dominar el procedimiento para su determinación.
	- a) Resuma en su libreta el procedimiento antes mencionado para cada razón trigonométrica.

Sugerencia: Para dar respuesta a esta pregunta debe analizar el ejemplo 3 de la página 23 del epígrafe 4.1.2 del software educativo en cuestión. Además en el texto básico de Matemática 10 grado página 161.

6. Consulte el epígrafe 4.2.1 del propio Tema 4 titulado "Razones trigonométricas de los ángulos 0° y 90° y añada a la tabla elaborada en la actividad 4 los valores de las razones trigonométricas de estos ángulos.

Sugerencia: La tabla debe quedarte similar a la que aparece en tu texto básico de Matemática 10 grado en la página 153.

- 7. Consulte los epígrafes 4.2.2 y 4.2.3 donde aparece la definición de circunferencia y círculo trigonométrico y las razones trigonométricas de los ángulos que se encuentran en el intervalo [0°; 360° ] respectivamente.
	- a. ¿Por qué resulta importante el círculo trigonométrico?
	- b. Completa la tabla con los ángulos 180°, 270° y 3 60°.

Sugerencia: La respuesta al inciso a debe aparecer en su libreta y recuerda que estás trabajando con la tabla de la tarea 4.

**Evaluación:** El control de esta Tarea se realizará en la clase introductoria de las funciones trigonométricas a través de preguntas y respuestas.

**Bibliografía:** Software educativo Eureka y Libro de texto de Matemática 10.grado.

Esta tarea con software educativo debe ser coordinada con el técnico de laboratorio de manera que los alumnos la puedan realizar en el tiempo de máquina.

#### **Tarea con software educativo 2**

**Introducción:** En el presente grado hemos profundizado en el estudio de diferentes funciones matemáticas que existen. De ellas hemos abordado la representación gráfica y el análisis de sus propiedades. Sin embargo aún quedan funciones que son objeto de estudio en el grado que cursas. A través de la siguiente tarea con software educativo podrás adentrarte en el estudio de las funciones trigonométricas, específicamente la función seno. Es objetivo que

al realizar la misma puedas identificar la representación gráfica de esta función así como las principales propiedades. Para ello te invitamos a adentrarte en el software educativo Eureka.

## **Formulación de la tarea:**

1. Estudie el epígrafe 7.2.1 y fiche en su libreta la definición de la función seno que aparece en la página 4, así como la forma en que se denota la misma.

Sugerencia: Para acceder a este epígrafe debes seleccionar el Módulo Tema y dentro de él la Unidad 7 que lleva por nombre "Ecuaciones y funciones trigonométricas".

La definición de la función seno también la puedes encontrar en tu texto básico de Matemática 10 grado epígrafe 10 en la página 195.

- 2. Para la representación gráfica de una función:
	- a. ¿Qué procedimiento utilizas?
	- b. ¿Sucederá de igual forma para representar la función seno en un sistema de coordenadas rectangular?
	- c. Analiza la tabla que aparece en la página 5 y representa estos valores en un sistema de coordenadas rectangular en tu libreta de trabajo.
	- d. ¿Qué se obtiene al unir estos puntos?

Sugerencia: En el software educativo Eureka en el epígrafe 7.2.1 "Funciones seno, coseno y tangente", específicamente en las páginas 4 y 5 podrás encontrar parte de las respuestas a estas interrogantes además puedes consultar tu texto básico de Matemática 10 grado en el epígrafe 11 página 200.

- 3. En la página 6 del epígrafe 7.2.1 "Funciones seno, coseno y tangente", se resumen las propiedades de la función seno.
	- e. Analícelas y copie las mismas en su libreta.
- 4. Grafique la función y=sin(x) utilizando el Asistente Matemático Derive 5 que se encuentra en el software educativo Eureka.

Sugerencia: Puede acceder a este asistente a través de la pestaña que aparece en la parte inferior izquierda de la pantalla principal del software y tener en cuenta los siguientes pasos para darle solución a la tarea planteada:

 Al abrir esta aplicación aparecerá la ventana "Inicio de Derive", seleccione la opción SI.

- $\triangleright$  Maximice la ventana e introduzca en la barra de fórmula la función y= sin(x). La barra de fórmula es la que se encuentra debajo del área de trabajo y la función es sin(x) porque el asistente asume las funciones en idioma Inglés.
- Posteriormente de clic en el botón "Introducir Expresión" . Inmediatamente verás que la función se introduce en la hoja de trabajo.
- Acceda a la barra de Menú de la aplicación y seleccione el menú Insertar y dentro de él Gráfica 2D. Otra vía para realizar esta acción puede ser presionando las teclas CTRL + 2.
- $\triangleright$  A continuación aparece el sistema de coordenadas rectangular y para ver representada la función en él debes volver al Menú Insertar y seleccionar Gráfica. También puedes ver el gráfico oprimiendo la tecla F4 o dar clic en el icono  $\frac{4}{10}$  Representar Expresión de la barra de herramientas.

**Evaluación:** El control de esta Tarea se realizará durante el desarrollo de la clase dedicada al estudio de la función seno.

**Bibliografía:** Software educativo Eureka y Libro de texto de Matemática 10.grado.

Para que el desarrollo de esta tarea cumpla el objetivo deseado debe realizarse en el laboratorio de Computación, por lo que se requiere de una previa coordinación por parte del docente.

## **Tarea con software educativo 3**

**Introducción:** En clases anteriores conociste la función trigonométrica seno. De ella ya debes dominar su representación gráfica así como sus propiedades. Este estudio resulta importante para que puedas conocer otra de las funciones trigonométricas: función coseno. A través de la tarea que te proponemos a continuación podrás adquirir nuevos conocimientos acerca de este tipo de función y finalmente lograr representarla en un sistema de coordenadas rectangular y determinar sus propiedades.

## **Formulación de la tarea:**

1. Acceda al Módulo Tema y dentro de él seleccione la Unidad 7 que lleva por nombre "Ecuaciones y funciones trigonométricas" y dentro de él el epígrafe 7.2 titulado "Funciones Trigonométricas". En la página 9

aparece la función coseno.

a. Fiche en su libreta la definición que allí aparece de función coseno y la forma en que se denota.

Sugerencia: Esta definición también la puedes consultar en tu texto básico de Matemática 10 grado en el epígrafe 10 de la página 196.

2. Las vías que se utilizan en el software educativo Eureka y tu texto básico de Matemática 10 grado difieren en algunos elementos a pesar de que ambas persiguen un mismo objetivo. Analiza estas vías y resume en tu libreta la vía que más fácil le resulte.

Sugerencia: La vía de representación de la función coseno en el software educativo aparece en la página 10 y en tu libro de texto en el epígrafe 12 de la página 205.

- 3. A partir de la página 12 del software se establecen las propiedades de esta función:
	- a. Analíceles y confeccione en su libreta una tabla con las principales propiedades ( Dominio, Imagen, Ceros, Monotonía, Valor Máximo y Mínimo).

Sugerencia: Para determinar el valor máximo y mínimo debes consultar el ejemplo 4 de la página 13 del propio software educativo.

4. Grafique la función y=cos(x) utilizando el Asistente Matemático Derive 5 que se encuentra en el software educativo Eureka.

Sugerencia: Puede acceder a este asistente a través de la pestaña que aparece en la parte inferior izquierda de la pantalla principal del software y proceder de manera análoga a como lo hiciste en la tarea con software educativo dedicada a la función trigonométrica y= sin(x), teniendo en cuenta todos los pasos que allí se precisan.

**Evaluación:** El control de esta Tarea se realizará durante el desarrollo de la clase dedicada al estudio de la función coseno.

**Bibliografía:** Software educativo Eureka y Libro de texto de Matemática 10.grado.

Para que el desarrollo de esta tarea cumpla el objetivo deseado debe realizarse en el laboratorio de Computación, por lo que se requiere de una previa coordinación por parte del docente.

#### **Tarea con software educativo 4**

**Introducción:** De las funciones trigonométricas a estudiar en el grado solo nos falta conocer la función tangente. De la misma podrás conocer su definición, representación y determinación de sus propiedades en el trabajo con el software educativo Eureka. Naveguemos por él para descifrar los misterios que encierra esta función.

## **Formulación de la tarea:**

- 1. En el módulo Tema Unidad 7 "Ecuaciones y funciones trigonométricas ", específicamente en el epígrafe 7.2 titulado "Funciones trigonométricas", aparece en la página 15 lo relacionado con la función tangente.
	- a. Fiche en su libreta la definición de la función tangente según lo que se establece en la página 15 del software, así como la forma en que se denota la misma.

Sugerencia: Para realizar esta tarea también puedes consultar lo que aparece en tu texto básico de Matemática 10 grado en el epígrafe 10 de la página 197.

- 2. Para representar gráficamente la función tangente debes tener en cuenta que ella no está definida en los múltiplos impares de  $\Pi/2$ . Estudia lo referente a este elemento en el software educativo a partir de la página 15 y en tu texto básico de Matemática 10 grado en el epígrafe 13 de la página 209. Posteriormente responde:
	- a. ¿Qué intervalo debes escoger para representar esta función?
	- b. ¿Qué diferencia existe entre el gráfico de esta función con respecto a las funciones trigonométricas estudias en clases anteriores?

Sugerencia: Para dar solución a estas interrogantes debes tener presente lo estudiado de las funciones seno y coseno.

- 3. En la página 16 del software se definen, teniendo en cuenta el gráfico de la función tangente, las propiedades fundamentales:
	- a. Analíceles y cópielas en su libreta.
	- b. ¿Qué sucede con la monotonía en esta función? Justifique.

Sugerencia: Acérquese a su profesor en caso de presentar alguna duda en la respuesta de la anterior interrogante.

4. Grafique la función y=tan(x) utilizando el Asistente Matemático Derive 5 que se encuentra en el software educativo Eureka.

Sugerencia: Puede acceder a este asistente a través de la pestaña que

aparece en la parte inferior izquierda de la pantalla principal del software y proceder de manera análoga a como lo hiciste en la tarea con software educativo dedicada a la función trigonométrica  $y = sin(x)$  teniendo en cuenta todos los pasos que allí se precisan.

**Evaluación:** El control de esta Tarea se realizará durante el desarrollo de la clase dedicada al estudio de la función tangente.

**Bibliografía:** Software educativo Eureka y Libro de texto de Matemática 10.grado.

Para que el desarrollo de esta tarea cumpla el objetivo deseado debe realizarse en el laboratorio de Computación, por lo que se requiere de una previa coordinación por parte del docente.

#### **Tarea con software educativo 5**

**Introducción:** En clases anteriores estudiaste las principales funciones trigonométricas que existen (seno, coseno y tangente). Identificar su representación gráfica y determinar sus propiedades constituye un elemento esencial que podrás aplicar a la solución de diversos ejercicios sobre la temática. Te invitamos a realizar la siguiente tarea con software educativo la cual te servirá para ejercitar los contenidos estudiados.

#### **Formulación de la tarea:**

- 1. Abra el software educativo Eureka teniendo en cuenta el camino estudiado en clases anteriores.
- 2. Acceda al Módulo Ejercicios y seleccione Cuestionario. Dentro de Contenidos Específicos seleccione Funciones trigonométricas. Dentro de Tipo de Selección Secuencial seleccione del 1 hasta el 5 y de clic en el botón Comenzar.
- 3. Resuelva cada uno de los ejercicios que allí se ofrecen.

Sugerencia: Ten en cuenta cada una de las representaciones de las funciones trigonométricas y sus propiedades para que obtengas buenos resultados en la solución de cada ejercicio.

Para pasar de un ejercicio a otro recuerda dar clic en el botón Siguiente. Puedes ir revisando en la misma medida que vas resolviendo el ejercicio.

4. Al terminar los mismos da clic en el botón Terminar para que puedas observar cuáles fueron las principales deficiencias que presentaste. Exprésalas en tu libreta de forma escrita. ¿Qué evaluación obtuviste en cada uno de los ejercicios y cuál fue la evaluación obtenida de manera general y qué tiempo demoraste dándole solución a los mismos?

**Evaluación:** El control de esta Tarea se realizará en la primera clase de ejercicios sobre funciones trigonométricas, pues la misma se dejará como estudio independiente de la clase de función tangente y además el docente revisará las trazas en el laboratorio de Computación para comprobar la veracidad del cumplimiento de este estudio.

**Bibliografía:** Software educativo Eureka.

## **Tarea con software educativo 6**

**Introducción:** Como has podido ver el aprendizaje de numerosos contenidos matemáticos a través del software educativo Eureka a la vez que resulta atractivo constituye un medio de enseñanza fundamental para el trabajo con las funciones trigonométricas. A través de esta tarea utilizarás numerosas opciones que te ofrece esta aplicación y podrás resolver variados ejercicios sobre este tipo de funciones.

#### **Formulación de la tarea:**

1. En el software educativo Eureka acceda teniendo en cuenta el camino estudiado en clases anteriores, al Módulo Ejercicios y seleccione Cuestionario. Dentro de Contenidos Específicos seleccione Funciones trigonométricas. En el Tipo de Selección Secuencial seleccione el ejercicio 6 y de clic en el botón Comenzar.

Sugerencia: Para que solo aparezca este ejercicio debes iniciar en 6 y finalizar en 6. Recuerda que para revisar el mismo y ver la evaluación obtenida debes dar clic en el botón: Terminar, una vez que hayas solucionado el mismo.

2. Posteriormente en el Tipo de selección Asignados a: realiza, tanto en el software como en tu libreta el ejercicio 9 y 10.

Sugerencia: Para la solución de estos ejercicios debes tener presente los valores de los ángulos notables y axiales y verifica tus respuestas seleccionando el botón Revisar.

3. Utilizando el Asistente Matemático Derive 5, representa gráficamente y analiza las propiedades en tu libreta de trabajo, de las siguientes funciones trigonométricas:

 $v =$  sen 4x  $v = 3\cos x$   $v = \tan x +1$ Sugerencia: Recuerda acceder al Derive 5 a través de la pestaña que se encuentra en la parte inferior izquierda de la pantalla principal del software educativo.

Ten presente para la solución del ejercicio el gráfico original de cada función trigonométrica y recuerda además que puedes representar las tres funciones en el mismo sistema de coordenadas rectangular.

**Evaluación:** Esta tarea con software se revisará en el transcurso de la clase de ejercitación la cual se efectuará en el laboratorio de Computación con la ayuda del técnico del laboratorio, con el cual se hizo la previa coordinación de la actividad.

**Bibliografía:** Software educativo Eureka.

## **Tarea con software educativo 7**

**Introducción:** Otra de las ventajas y posibilidades que ofrece el trabajo con el software educativo Eureka es el Recorrido Dirigido, esta opción la utiliza tu profesor para dejarte orientado de manera individual los contenidos que te faltan por vencer y posteriormente orientarte aquellos ejercicios que son posibles a realizar por ti durante el estudio. La tarea que te propongo a continuación te permitirá profundizar en el estudio de las funciones trigonométricas, específicamente la función tangente así como en las habilidades que debes desarrollar al interactuar con el software educativo Eureka para resolver ejercicios de una manera diferente y poco común.

## **Formulación de la tarea:**

1. Acceda al Módulo Ejercicios y seleccione Cuestionario. Dentro de Contenidos Específicos seleccione Funciones trigonométricas. En el Tipo de Selección "Asignados a", elije y resuelve los ejercicios 7, 8 y 12.

Sugerencia: Los cálculos que debes efectuar para darle solución al ejercicio 12 deben aparecer en tu libreta de trabajo.

2. Realice el Recorrido Dirigido propuesto para usted.

Sugerencias: Para acceder al Recorrido Dirigido debes seleccionar el icono

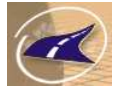

en la parte derecha de la pantalla principal del software.

Posteriormente da clic en el icono que representa la opción "Abrir recorrido" de la ventana Editor de recorrido dirigido.

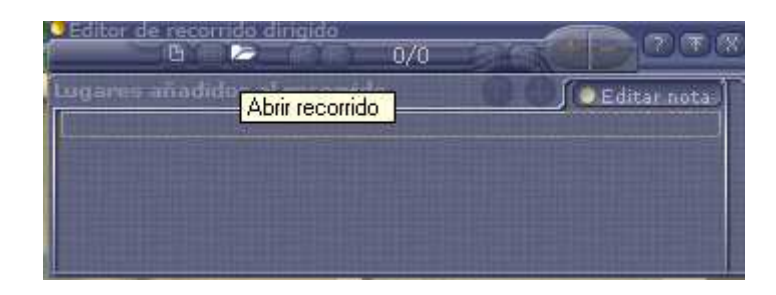

A continuación selecciona tu nombre en el listado y posteriormente da clic en el botón Abrir para que puedas seguir las instrucciones que se te proponen.

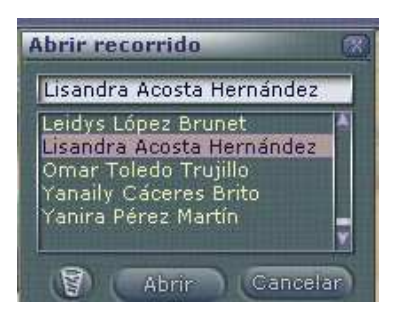

**Evaluación:** Esta tarea será revisada por el docente desde el propio software educativo en la opción recorrido dirigido, pues el botón permite ver el cumplimiento de esta tarea.

**Bibliografía:** Software educativo Eureka.

Como las características de esta tarea con software difieren de las demás que conforman la propuesta es preciso realizar algunas precisiones al respecto. Para cada uno de los estudiantes se diseñó un recorrido dirigido, teniendo en cuenta el diagnóstico de cada uno de ellos. En el caso de Lisandra se enfatizó en el estudio teórico de la función tangente así como de sus propiedades y posteriormente se le asignaron un grupo de ejercicios relacionados con la temática estudiada por parte de ella. A continuación se muestran algunas pantallas que corroboran lo antes planteado.

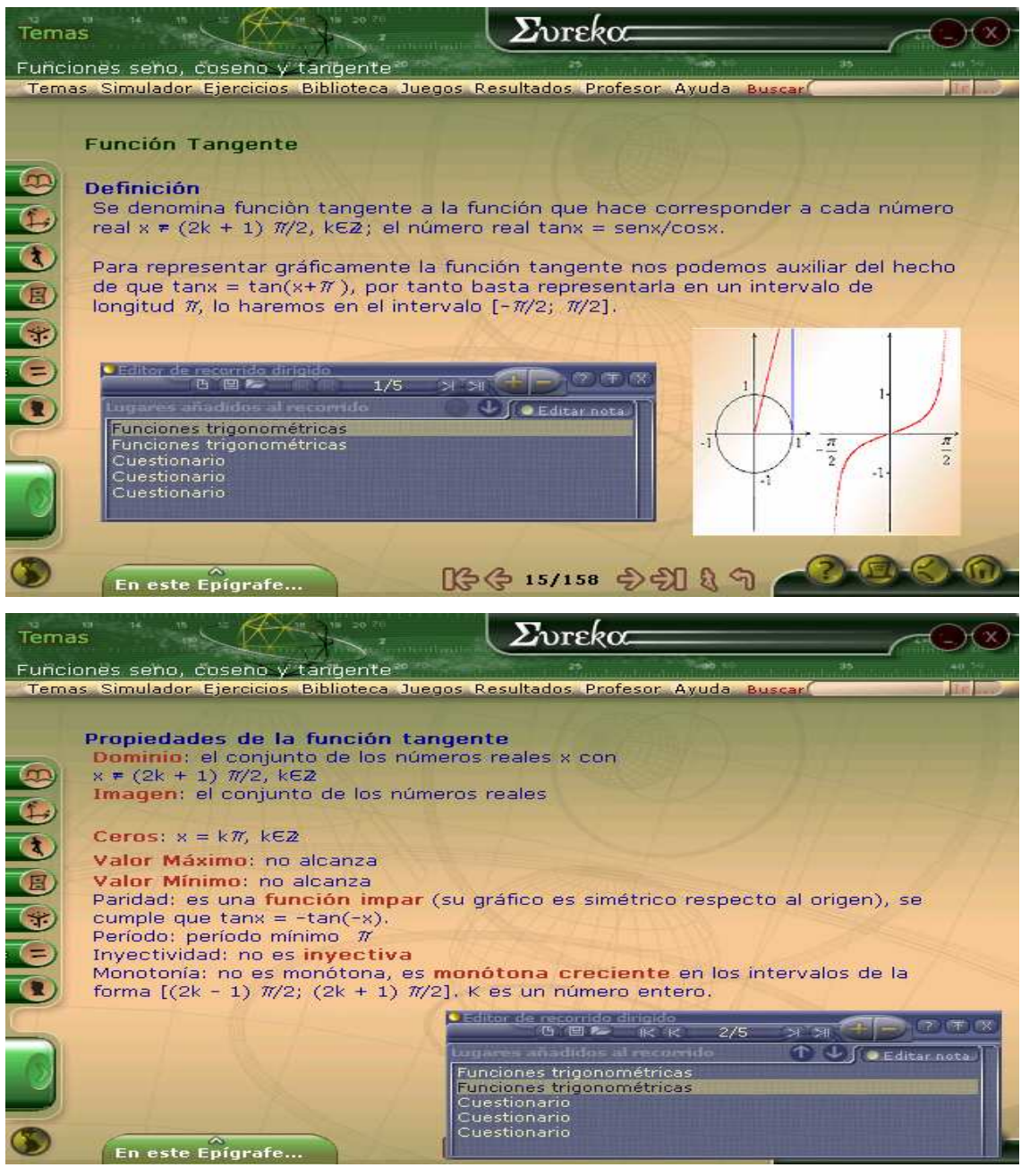

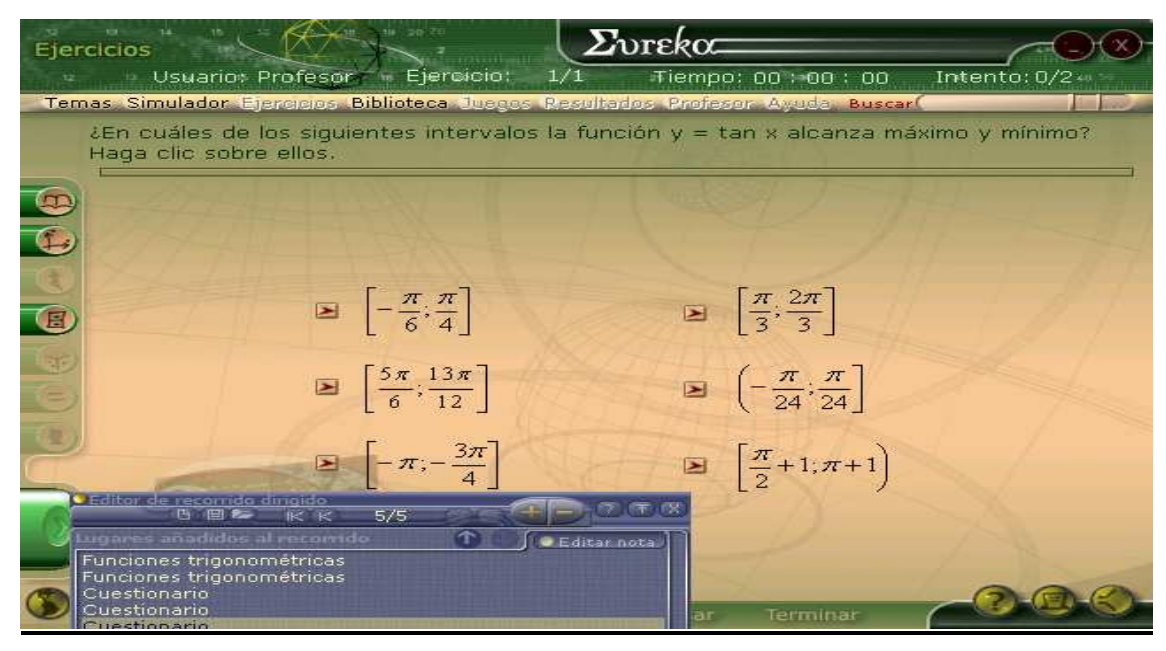

## **Tarea con software educativo 8**

**Introducción:** La utilización de simuladores, para la interpretación de procesos complejos, en la enseñanza de la Matemática constituye una alternativa para hacer más fácil y entendible esta asignatura en los estudiantes. Seguramente ya conoces que el software educativo Eureka, además de traer numerosos asistentes matemáticos, posee un simulador para el contenido de Funciones. Es objetivo de esta tarea con software que aprendas a interactuar con este simulador a la misma vez que observes la simulación de varias funciones trigonométricas e interpretes cada una de las propiedades que allí se ofrecen.

## **Formulación de la tarea:**

- 1. Representa gráficamente las siguientes funciones utilizando el Simulador de Funciones Matemáticas. Analiza sus propiedades y establece las conclusiones:
- Por defecto:  $y=$  sen x,  $y=$ cos x,  $y=$  tan x
- $\triangleright$  Para realizar esta tarea debes tener presente las siguientes sugerencias:
- Para acceder al Simulador de Funciones Matemáticas del software educativo Eureka debes hacerlo mediante la pantalla principal Módulo Simulador o a través del icono Mapa de la propia pantalla que se encuentra en la parte inferior izquierda.
- Cuando realices la acción anterior inmediatamente se abrirá la ventana que representa este módulo. Seleccione en el menú Archivo la opción Nuevo o presione las teclas Ctrl +N. Verás que inmediatamente la

ventana que se visualiza se te divide en tres partes: Control de la función, Propiedades y el sistema rectangular.

- En el Menú Función da clic en "Agregar función" o presione la tecla F2 para realizar esta misma operación.
- En la ventana "Elija la nueva función", debes seleccionar en la opción Por defecto las funciones que deseas representar y oprimir el botón Aceptar.
- 2. ¿Qué sucederá si se cambian los Controles de la función, es decir los valores de a, b, c y d?

Sugerencia: Puedes profundizar este contenido en tu texto básico de Matemática 10 grado a partir de la página 215.

3. ¿Qué sucede con la imagen y el valor máximo y mínimo de la función y=cos x al asignarle a ella el valor a=4?

Sugerencia: Observa detenidamente el gráfico para que puedas deducir de forma acertada la respuesta a la interrogante anterior.

**Evaluación:** Esta tarea será revisada por el docente preferiblemente en el laboratorio de Computación, aunque puede comprobarse también en el aula. **Bibliografía:** Software educativo Eureka.

## **2.3- Constatación final.**

Para la constatación final se aplicaron nuevamente la encuesta a los estudiantes (Anexo 1), la guía de observación a clase (Anexo 2) así como la prueba pedagógica final (Anexo 4). La integración de estos resultados y su valoración en la etapa postest se describen a continuación.

## **Tabla 4:**

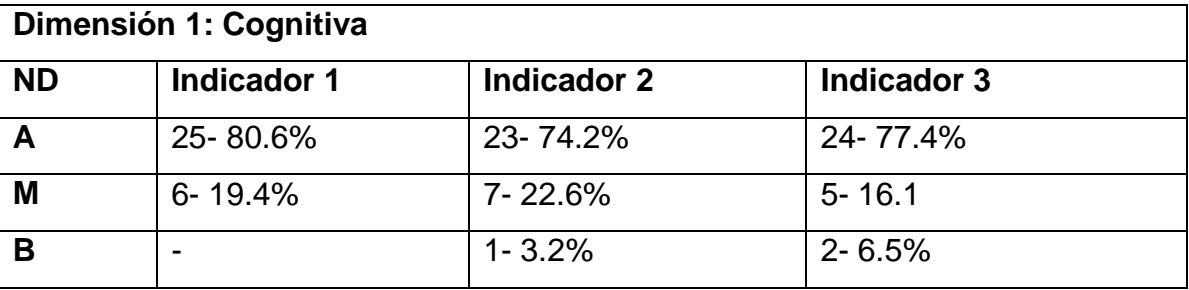

**Leyenda: N.D:** nivel de desarrollo**, A:** alto**, M:** medio**, y B:** bajo.

La tabla 4 refleja que con la aplicación de la propuesta, los indicadores de la dimensión 1 en la etapa de postest revelan un notable cambio, apreciándose elevación en todos los indicadores respecto a la etapa de pretest. El indicador 1

donde los estudiantes deben dominar las funciones trigonométricas pasó a formar parte activa del accionar de los alumnos por constituir el punto de partida del trabajo con este tipo de funciones y se destacó además como el más efectivo para que todos los estudiantes se ubicaron en los niveles alto y medio. Como parte del indicador 2 se potenció la representación gráfica de las funciones seno, coseno y tangente, permitiéndole a los alumnos aumentar sus conocimientos en cuanto a la temática específica. Por otra parte el contenido del indicador 3 le permitió a los estudiantes la determinación de las propiedades de cada una de las funciones trigonométricas estudiadas para de esta forma perfeccionar su aprendizaje en estos contenidos tan esenciales.

#### **Tabla 5:**

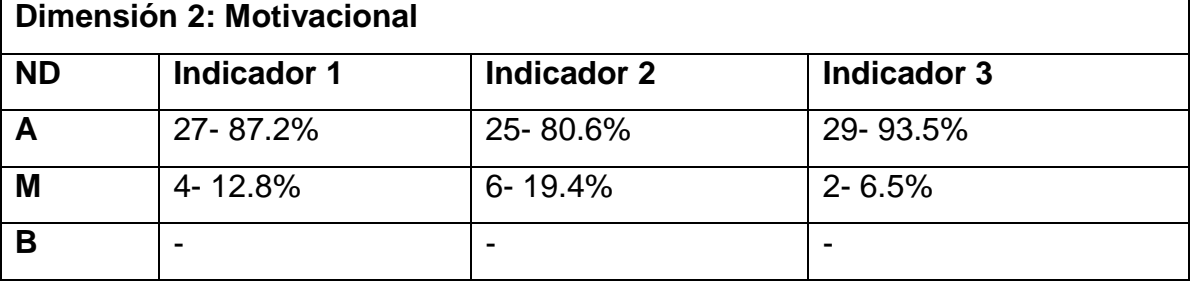

**Leyenda: N.D:** nivel de desarrollo, **A**: alto, **M**: medio, y **B**: bajo.

La tabla 5 revela que en la dimensión 2, relacionada con la esfera motivacional, con la puesta en práctica de las tareas con software educativos para perfeccionar el aprendizaje de las funciones trigonométricas, presentó avances significativos y se puede catalogar como la de mejores resultados ya que en ella todos los estudiantes se ubicaron en los niveles alto y medio, lo cual da muestra de cuan efectivo puede ser la utilización de los recursos informáticos en el aprendizaje de contenidos relativamente complejos para los alumnos. El indicador 1 interés por conocer las funciones trigonométricas permitió que los estudiantes mostraran mayor atención a estos contenidos a través del software Eureka, por lo que se cumplió en gran medida con el objetivo que se perseguía. Con relación al indicador 2 puede apreciarse que fue el que menos avance tuvo ya que en la categoría de medio permanecieron 6 estudiante sin embargo también tuvo un gran avance y los estudiantes fueron capaces de comprender la necesidad de la importancia de dominar los elementos teóricos de las funciones trigonométricas. El indicador 3 fue el que más avanzó dentro de la dimensión, pues los alumnos mostraron deseos de aplicar lo aprendido en la solución de las tareas planteadas, lo cual favoreció en gran medida el

aprendizaje de este tipo de funciones evidenciadas con mayor relevancia en la prueba pedagógica.

## **Tabla 6:**

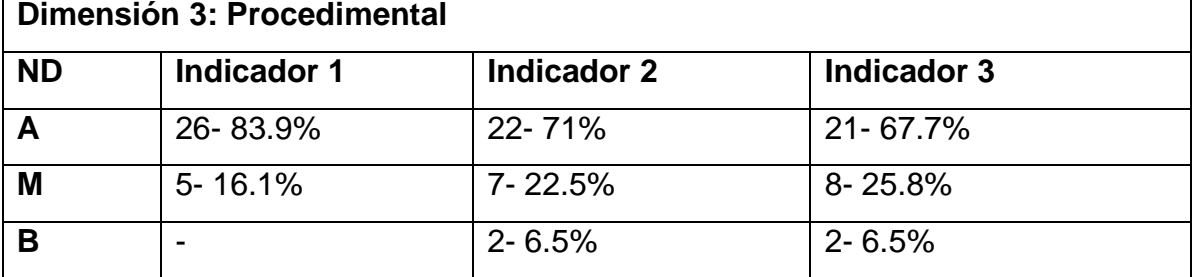

**Leyenda: N.D:** nivel de desarrollo, **A**: alto, **M**: medio, y **B**: bajo.

La tabla 6 muestra el avance en esta dimensión del nivel bajo a medio y alto. El indicador 1 aplicación del algoritmo para representar las funciones trigonométricas posibilitó que la totalidad de los estudiantes lo asimilaran de manera correcta, siendo este el punto de partida en el estudio de estas funciones. En cuanto al análisis de las propiedades según la representación gráfica, se evidenció gran avance, independientemente de que aún permanezcan 2 estudiantes en el nivel bajo. Los alumnos comprendieron como con la utilización del software, específicamente el simulador y el asistente matemático, constituyen un medio fundamental para perfeccionar el aprendizaje de este indicador.

El indicador 3 fue el más afectado dentro de esta dimensión pues les resulta complejo a algunos estudiantes el cálculo de los valores de las funciones trigonométricas para elementos dados del dominio a pesar de que los resultados obtenidos son muy superiores a los constatados inicialmente, lo cual da muestra de cuanto se favoreció el mismo después de aplicada la propuesta.

La comparación general de las dos etapas del pre-experimento, teniendo en cuenta sus dimensiones e indicadores quedó conformada como muestra la tabla 7:

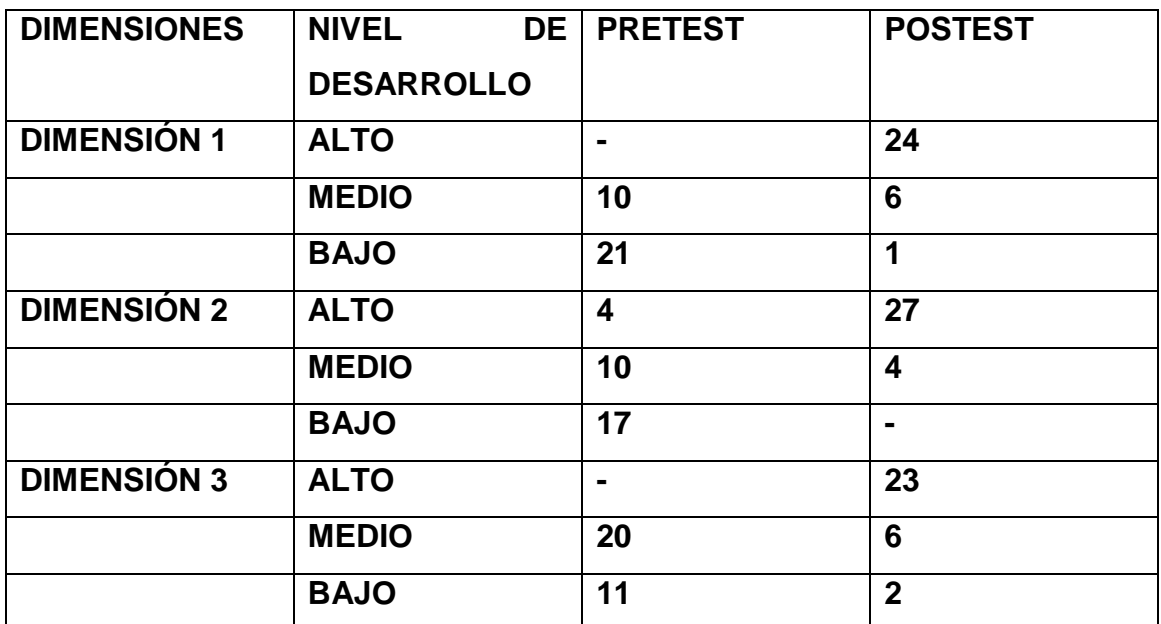

Estos resultados pueden verse graficados en los anexos 5, 6 y 7.

## **Conclusiones.**

El proceso de penetración en el campo de acción de la investigación a través de los métodos científicos que se utilizaron, permitieron llegar a las siguientes conclusiones:

- El estudio de los fundamentos teóricos que sustentan el empleo de los softwares educativos en el aprendizaje de las funciones trigonométricas constituye un importante basamento para la introducción de las tareas con software educativo como medio de enseñanza para los estudiantes de la especialidad de Contabilidad del IPE "Enrique Villegas Martínez".
- El diagnóstico demostró que el grupo escolar seleccionado como muestra, presenta deficiencias en el aprendizaje de las funciones trigonométricas seno, coseno y tangente, lo cual se evidenció en las serias limitaciones para la representación gráfica y la determinación de las propiedades de dichas funciones.
- $\triangleright$  Las tareas con software elaboradas, pueden constituir un valioso medio de enseñanza en las clases de la Unidad 2: Ecuaciones y funciones trigonométricas, específicamente para el estudio de las funciones trigonométricas, con el fin de perfeccionar el aprendizaje de las mimas.
- La efectividad de la aplicación de las tareas con software educativo para perfeccionar el aprendizaje de las funciones trigonométricas en los estudiantes de segundo año Contador del IPE "Enrique Villegas Martínez", se corroboró a partir de los datos resultantes en el preexperimento realizado.

## **Recomendaciones.**

Las conclusiones antes expuestas derivan las siguientes recomendaciones:

- $\triangleright$  Aplicar la propuesta, por parte del resto de los profesores que imparten la asignatura Matemática en el IPE "Enrique Villegas", con el propósito de validar en un nuevo contexto su efectividad y a partir de ello, generalizar en los restantes centros donde se impartan los contenidos relacionados con las funciones trigonométricas, de manera que se pueda perfeccionar el aprendizaje de las mismas.
- Que se utilice y enriquezca la propuesta por parte de los demás docentes del centro donde fue validado.
- Utilizar la propuesta en la preparación metodológica de los departamentos para que los docentes de otras especialidades puedan elaborar tareas con software en función de sus asignaturas.

#### **Bibliografía**

- Álvarez, C. M. (1999). La escuela en la vida. La Habana: Editorial Pueblo y Educación.
- Campistrous, L. y otros. (1989). Matemática 10.grado. La Habana: Editorial Pueblo y Educación.
- Campistrous, L. y otros. (1990). Matemática 11. grado. La Habana: Editorial Pueblo y Educación.
- Castellenos, D. (2002). Aprender y enseñar en la escuela. La Habana: Editorial Pueblo y Educación.
- Cerezal, J. y Fiallo, J. (2004). Cómo investigar en Pedagogía. La Habana: Editorial Pueblo y Educación.
- Chávez, J. (2009). **"**El síndrome de la tecnología educativa". Revistas Ciencias Pedagógicas. Número1. Disponible en: **http://cied.rimed.cu/cp/index.php?option=com\_content&view=catego ry&layout=blog&id=9&Itemid=21**
- Colectivo de autores. (2005). CD-ROM "EUREKA". Holguín: Centro de Estudios de Software CESOFTAD® del Instituto Superior Pedagógico "José de la Luz y Caballero".
- Colectivo de autores. (2005). El software educativo. La Habana. En soporte digital.
- Colectivo de autores del Departamento Nacional de software educativo. (2005). Folleto software educativo. La Habana. En soporte digital.
- Delgado, B. (1992). Tendencias pedagógicas contemporáneas. Barcelona.
- Declaración de Santo Domingo. (2002). XII Conferencia Iberoamericana de Educación. Disponible en www.sagrado.edu.ar
- Dorofeiev, G y Potapov, M. (1984). Temas selectos de Matemáticas Elementales. La URSS: Editorial Mir.
- Expósito, C y otros. (2001). Algunos elementos de metodología de la enseñanza de la informática. La Habana.
- Expósito, C. (2005). La Informática y su papel en la educación. Sistemas Operativos. Maestría en Ciencias de la Educación. Módulo 1 Segunda parte.
- González, O. (1998). Tendencias pedagógicas contemporáneas. CEPES. La Habana.
- González, V. (1986). Teoría y práctica de los medios de enseñanza. La Habana: Editorial Pueblo y Educación.
- Gui Sing, Y. y Hernández, B. (2009). El uso de las tic en el equilibrio químico del curso premédico de la ELAM. Disponible en http://www.informaticahabana.com/evento\_virtual/files/EDU058.doc
- Hurtado, F. (2007). Introducción de las Tecnologías de la Información y las Comunicaciones en la escuela y su impacto en el aprendizaje de los estudiantes. La Habana: Órgano Editor Educación Cubana.
- Klingberg, L. (1972). Los medios de enseñanza. La Habana: Editorial Pueblo y Educación.
- Labañino, C. (2001). Multimedia para la educación. La Habana: Editorial Pueblo y Educación.
- Labarrere, G. (2002). Pedagogía. La Habana: Editorial Pueblo y Educación.
- Meza, L. G. (2002). "La educación como pedagogía o como ciencia de la educación". Revista Virtual de Matemática, Educación e Internet. Disponible en: http://www.itcr.ac.cr.revistamate/
- Ministerio de Educación, Cuba. (1981). Pedagogía. La Habana: Editorial Pueblo y Educación.
- Ministerio de Educación, Cuba. (2004). Folleto de Informática Educativa. Departamento de Informática, Instituto Superior Pedagógico de Sancti Spiritus (manuscrito).
- Ministerio de Educación, Cuba. (2005). Colección de software educativo Futuro. La Habana: Órgano Editor Educación Cubana.
- Ministerio de Educación, Cuba. (2009). Planes de estudio 2do.año para la formación de Técnico medio (Programa de Tránsito). Técnico medio en Contabilidad. La Habana: Editorial Pueblo y Educación.
- Ministerio de Educación. (2010). Sistema educativo. Educación Técnico Profesional. Disponible en http://www.rimed.cu/index.php?option=com\_content&view=category&layou t=blog&id=170&Itemid=32
- Muñoz. F y otros. (1990). Matemática 8. grado. La Habana: Editorial Pueblo y Educación.
- Muñoz, F y otros. (1991). Matemática 9. grado. La Habana: Editorial Pueblo y Educación.
- Nocedo, I. y otros. (2001). Metodología de la investigación educacional. Segunda parte. La Habana: Editorial Pueblo y Educación.
- Pérez, M. (2009). Los medios didácticos. Disponible en: http://peremarques.pangea.org/medios.htm
- Pugh, Aileen. (2005). Educación pre-escolar en la metrópolis, concepción. Disponible en: www.conce.plaza.cl/centrozonalsur/doc3.htm
- Ruiz, A. (2005). Estrategia metodológica para desarrollar en los docentes de la Educación Preuniversitaria la habilidad profesional pedagógica para la enseñanza de la lectura. Tesis presentada en opción al grado científico de doctor en Ciencias Pedagógicas. ISP "Félix Varela".
- Tsipkin, T. I. (1985). Manual de Matemáticas para la enseñanza media. La URSS: Editorial Mir.
- Vaquero, A. (1996). La tecnología en la educación. Tic para la enseñanza, la formación y el aprendizaje. Madrid. En soporte digital.
- Vigotsky, L.S. (1989). Obras completas (Tomo V). La Habana: Editorial Pueblo y Educación.
- Wikipedia. (2009). Matemáticas. Disponible en: http://es.wikipedia.org/wiki/Matem%C3%A1tica
- Wikipedia. (2009). Trigonometría. Disponible en: http://es.wikipedia.org/wiki/Trigonometr%C3%ADa

## **ANEXOS**

## **Anexo 1**

Encuesta a estudiantes. (pretest) Este instrumento tiene como objetivo determinar el nivel de aprendizaje de los estudiantes en el contenido relacionado con las funciones trigonométricas.

## ENCUESTA.

En distintas formas de evaluación se ha evidenciado dificultades en el dominio de las funciones trigonométricas, por lo que se necesita conocer cuáles son los principales problemas existentes en este contenido. Es necesario que brinde su ayuda, contestando con toda sinceridad las siguientes preguntas. Si desea puede colocar su nombre.

- 1. ¿Conoces la definición de función? Sí\_\_\_\_\_ No\_\_\_\_\_
- 2. ¿De las siguientes funciones cuál te resulta más compleja?
- a) lineal b) cuadráticas c) trigonométricas
- 3. ¿Dominas la representación gráfica de las funciones trigonométricas?
- Sí No
- 4. ¿Te resulta difícil analizar sus propiedades?

Sí\_\_\_\_\_\_ No\_\_\_\_\_\_ ¿Por qué?

- 5. ¿Te sientes motivado en las clases de funciones trigonométricas? Explica en caso de ser negativa tu respuesta.
- Sí No
- 6. ¿Crees necesario el aprendizaje de este contenido?
- Sí\_\_\_\_\_\_ No\_\_\_\_\_\_ ¿Por qué?
- 7. ¿Tienes en cuenta el algoritmo lógico estudiado en clases para representar las funciones trigonométricas?

 $Si$  No

- 8. ¿Te resulta difícil calcular el valor de una función trigonométrica para un elemento dado del dominio?
- $Si$  No

## Anexo 2

Guía de Observación a clases. (pretest)

Objetivo: Constatar el nivel de aprendizaje en los estudiantes con respecto a las funciones trigonométricas.

Datos generales

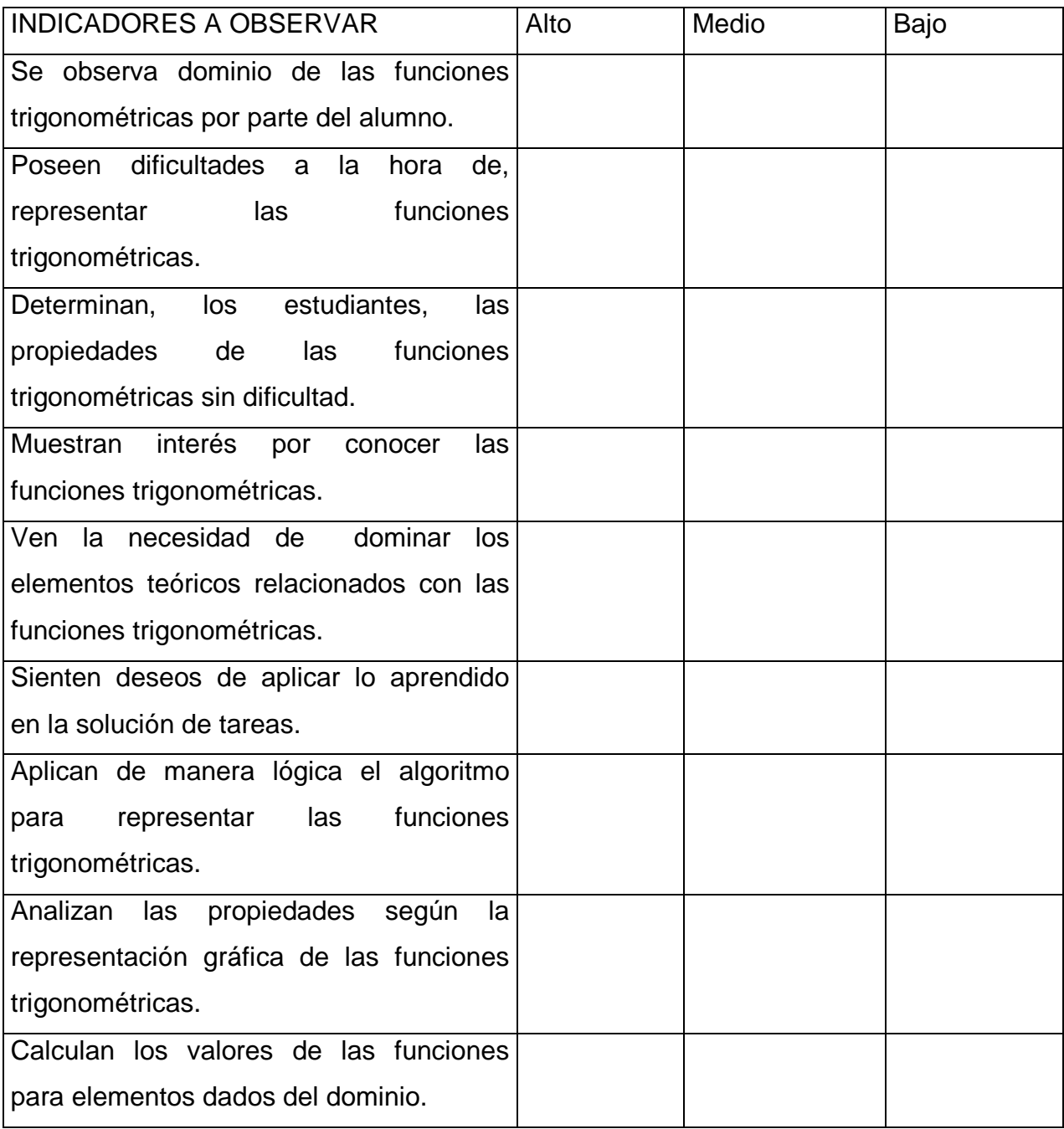

Anexo 3.

## **Prueba pedagógica (pretest).**

Objetivo: Conocer el nivel alcanzado en el aprendizaje de las funciones

trigonométricas por los estudiantes de segundo año de Técnico Medio en Contabilidad del Instituto Politécnico de Economía "Comandante Enrique Villegas Martínez".

## **Cuestionario:**

1. De las gráficas y diagramas siguientes di cuáles representan una función.

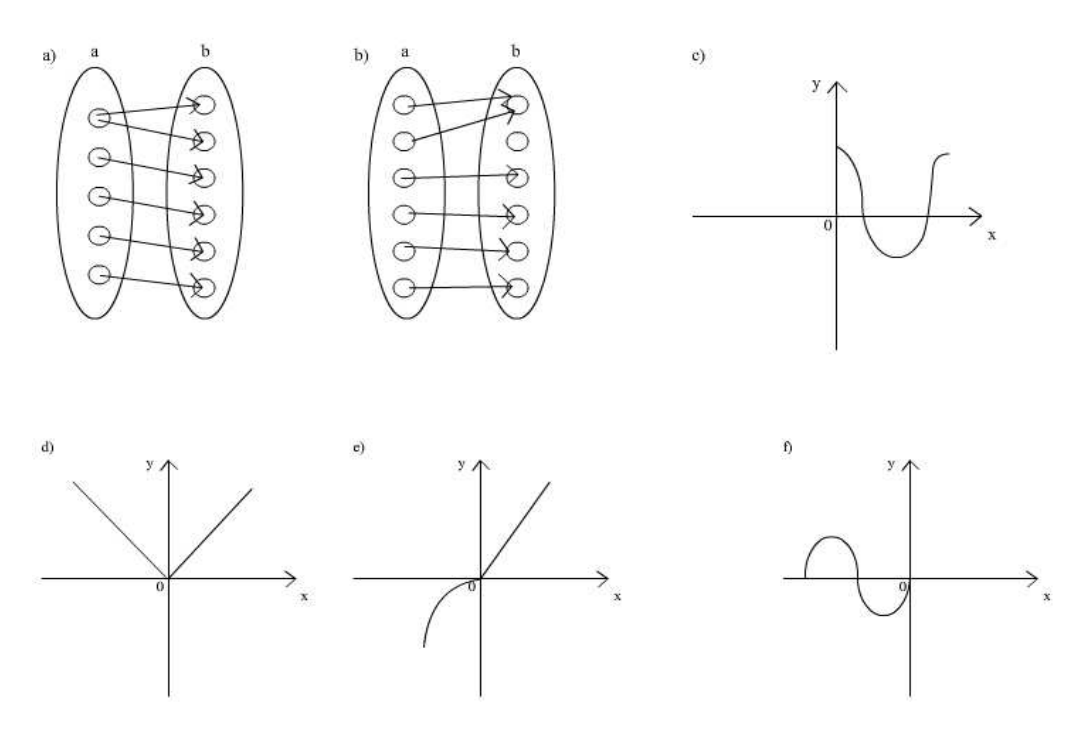

- 2. Represente gráficamente las siguientes funciones trigonométricas: y= sen x;  $f(x) = \cos x$  y g(x) = tan x
- 3. ¿Cuáles de las siguientes proposiciones son verdaderas o falsas teniendo en cuenta las representaciones del ejercicio 2?
- a.  $\Box$  En el intervalo  $\lceil \pi/2; \pi \rceil$  la función y= cos x es creciente.
- b.  $\Box$  La función y= sen x es positiva en el intervalo [-  $2\pi$ ; -3 $\pi/2$ ].
- c.  $\Box$  La función y= tan x en el intervalo de  $[-\pi;\pi]$  tiene un único cero x= 0.
- d. En el punto  $x = \pi/2$  la función y= sen x posee valor máximo y= 1.
- e.  $\qquad \qquad \qquad \qquad \text{El punto (0;0) pertenece a la función y= cos x.}$
- f. \_\_\_\_El dominio de la función y= tan x es el conjunto de los números reales.

## **Anexo 4**

## **Prueba pedagógica (postest).**

Objetivo: Comprobar la efectividad de las tareas con software educativo para el aprendizaje de las funciones trigonométricas en los estudiantes de segundo año de Técnico Medio en Contabilidad del Instituto Politécnico de Economía "Comandante Enrique Villegas Martínez".

## **Cuestionario:**

1. Determina cuáles de las representaciones gráficas siguientes son funciones.

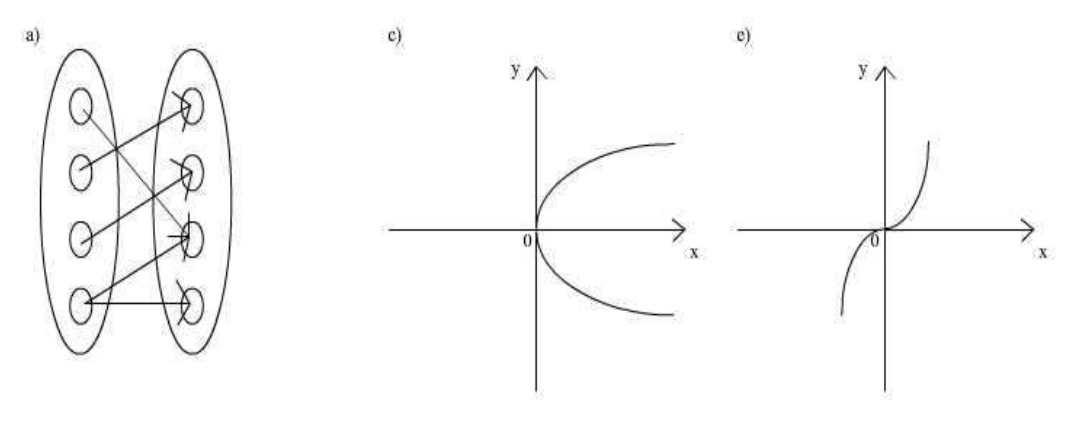

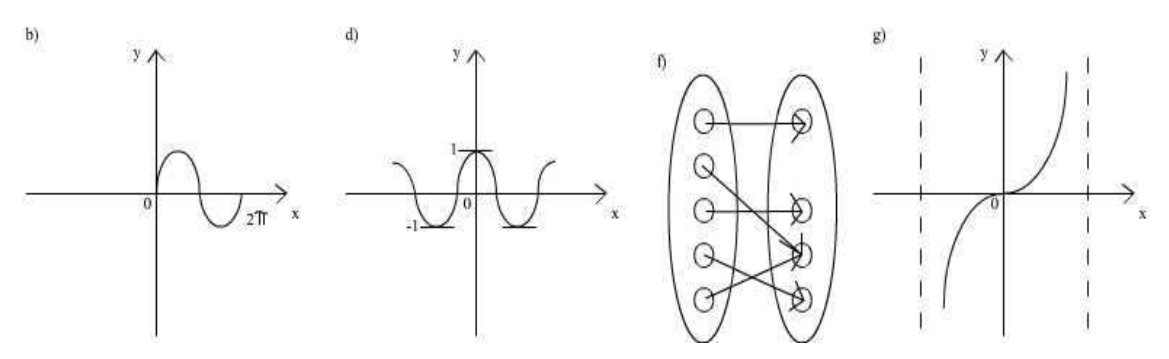

Diga a qué función pertenecen los gráficos de los incisos b, d y g.

2. Representa gráficamente las funciones:  $y = 2.5$  sen x; h(x) = tan x ;  $f(x) = \cos 4x$ . De ellas diga :

a. Los ceros de la función y en el intervalo[ -4 $\pi$ ;-2 $\pi$ ] son:

b. La función g(x) en el intervalo [0;  $\pi/4$ ] es monótona: \_\_\_\_\_\_\_\_\_\_\_\_\_\_\_\_\_\_\_\_

- c. La imagen de la función y es:
- d. La función  $h(x)$  tiene como dominio:
- e. El período de la función  $g(x)$  es:

f. En el intervalo  $[-2\pi,0]$  la función h(x) no está definida en los puntos:\_\_\_\_\_\_\_\_\_\_\_\_\_\_

4. Si  $f(x) = \cos x$ ;  $g(x) = \sin x$  y  $h(x) = \tan x$ . Calcula:

a) 
$$
\frac{2f^2(\pi/3)^*g(\pi/6)}{h(5\pi/4)} + \frac{1}{2}f(\pi/3)
$$

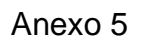

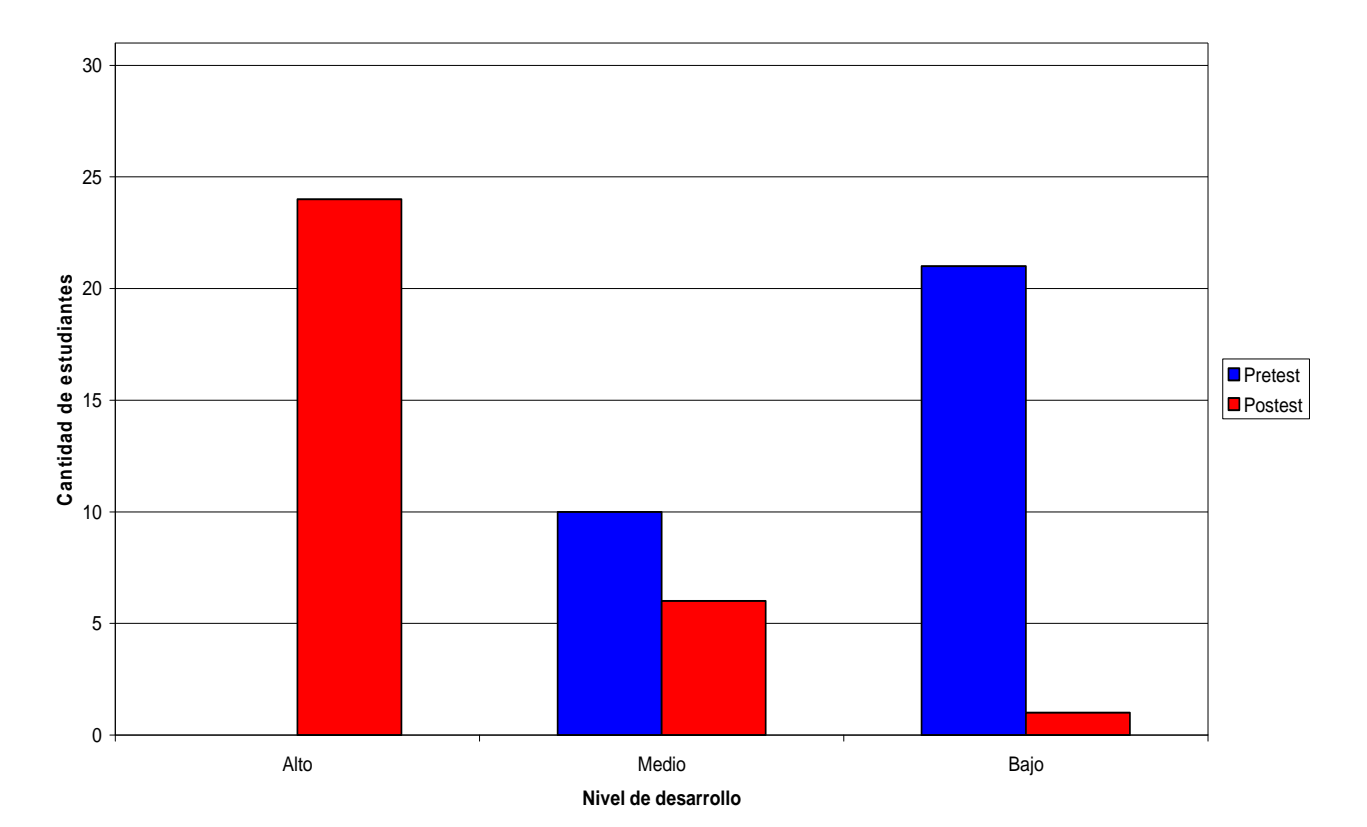

**Dimensión 1**

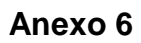

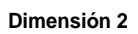

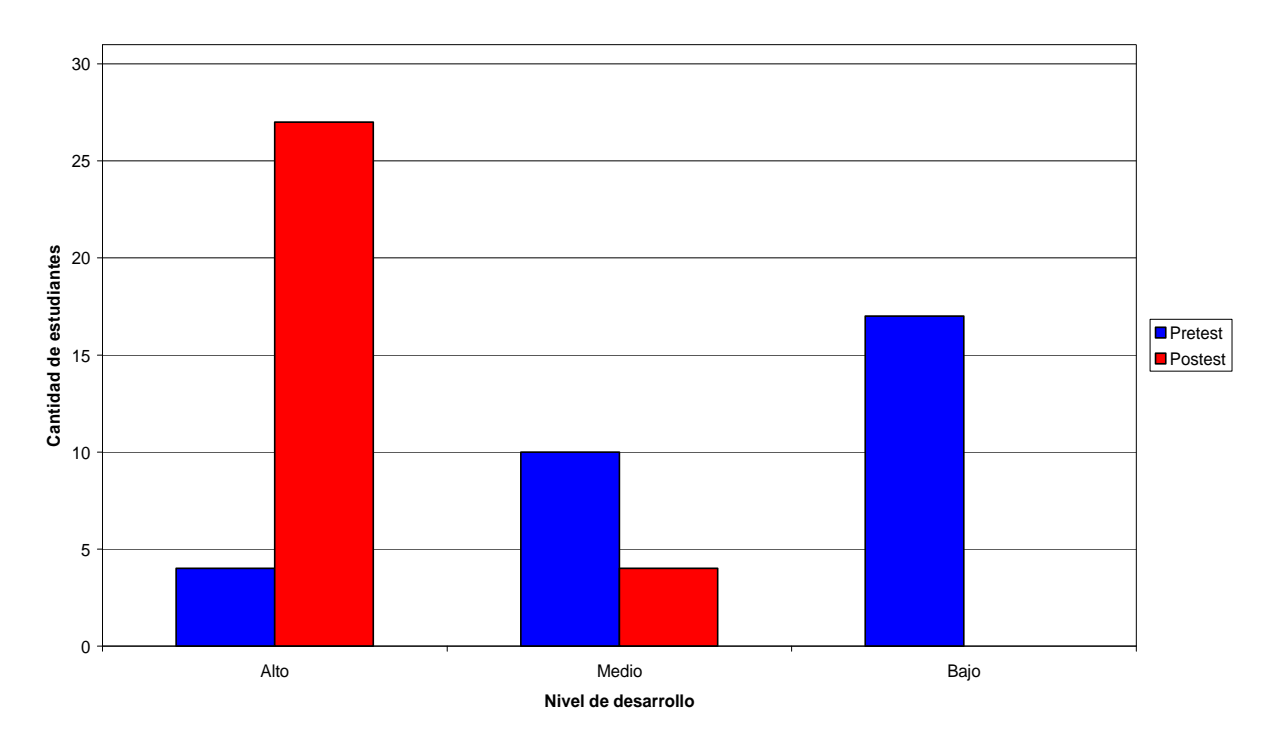

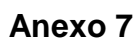

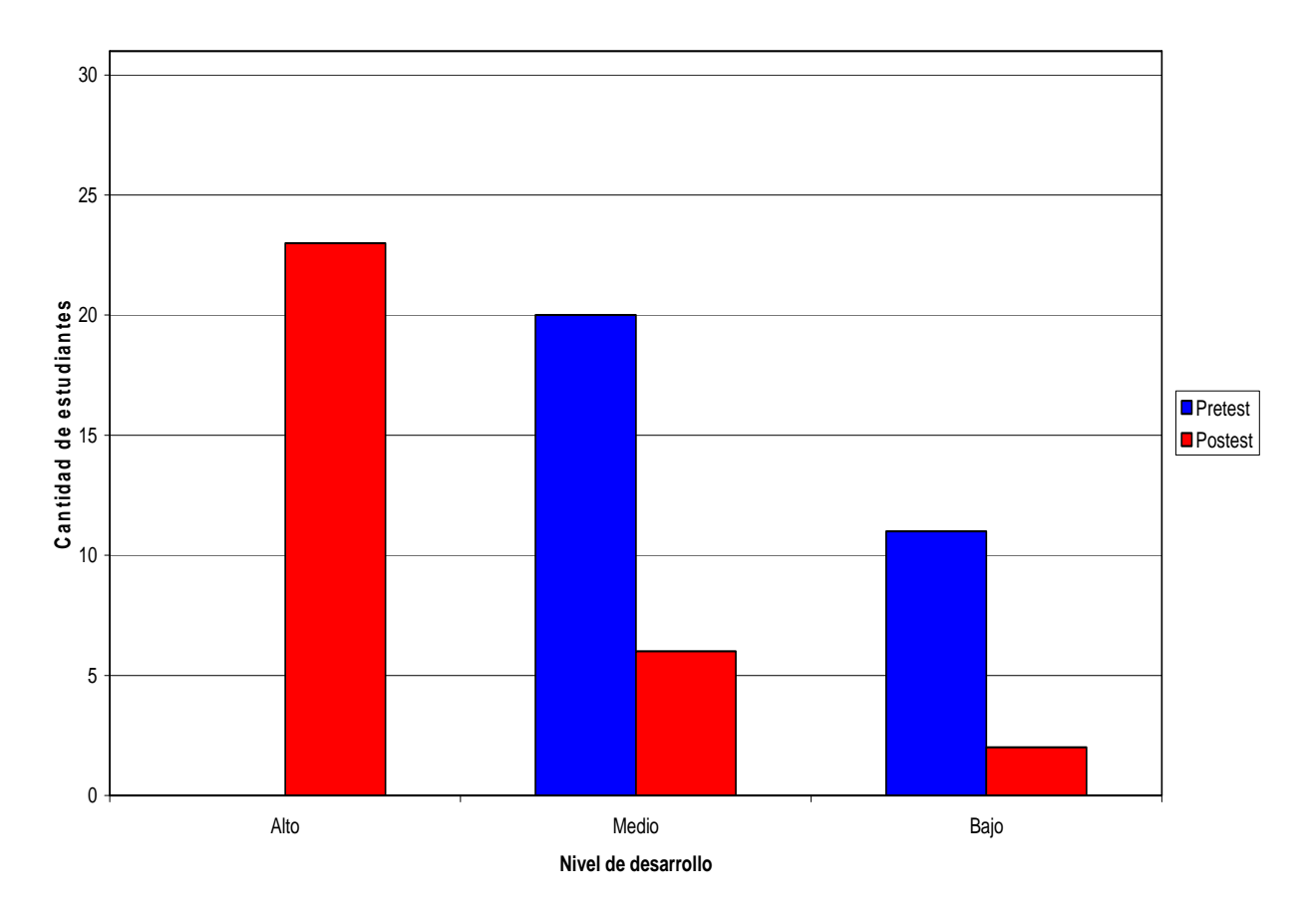

**Dimensión 3**

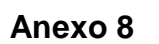

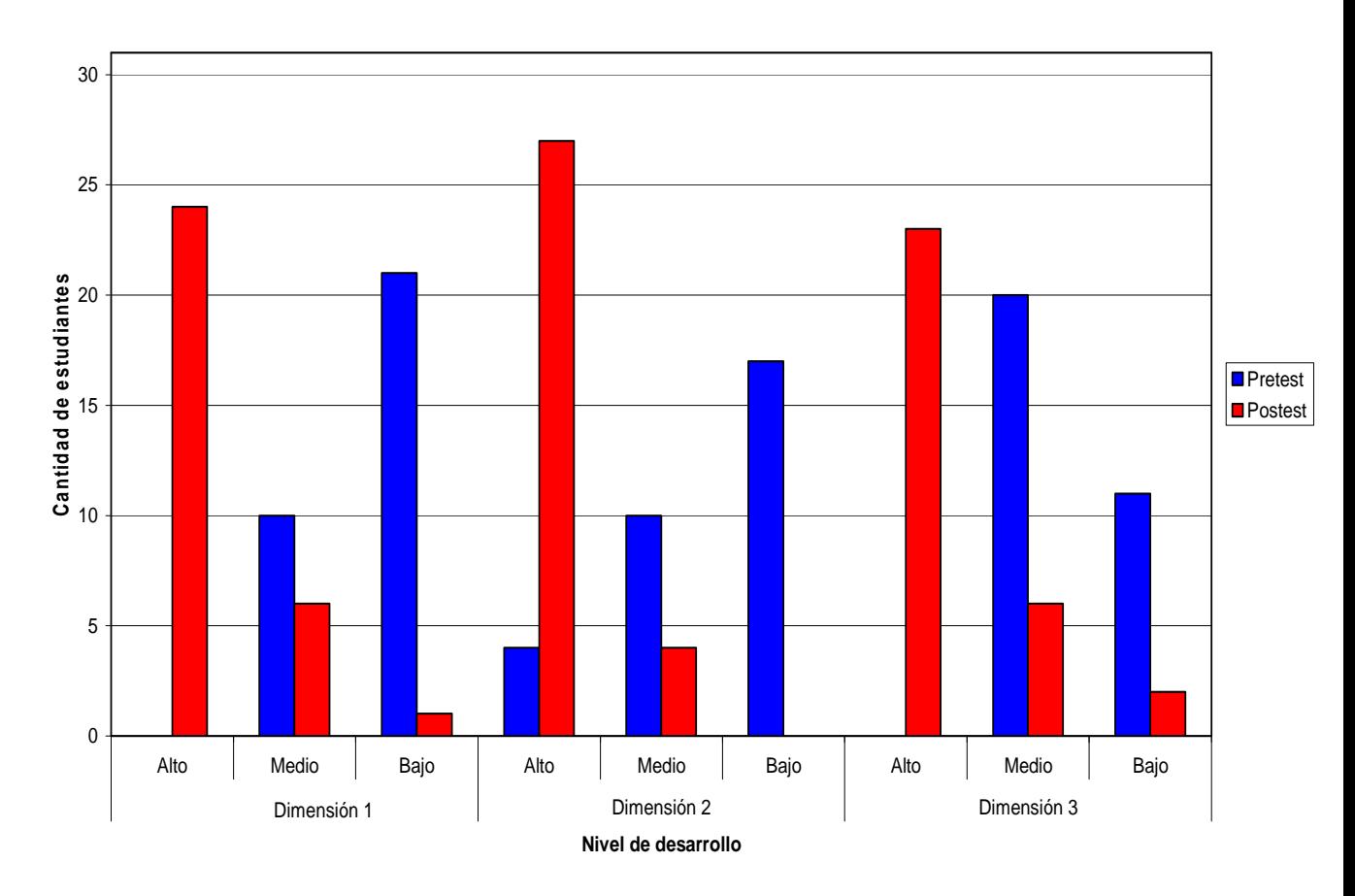

**Resultados Pretest y Postest**

## **Anexo 9 Escala para medir el nivel de desarrollo de cada uno de los indicadores.**

## **Dimensión Cognitiva**

1. Dominio de las funciones trigonométricas

Alto: Domina las tres funciones trigonométricas estudiadas.

Medio: Domina dos de las funciones trigonométricas estudiadas.

Bajo: Domina una o ninguna de las funciones trigonométricas estudiadas.

2. Representación gráfica de las funciones trigonométricas

Alto: Sabe representar gráficamente las tres funciones trigonométricas estudiadas.

Medio: Sabe representar gráficamente dos de las funciones trigonométricas estudiadas.

Bajo: Sabe representar gráficamente una o ninguna de las funciones trigonométricas estudiadas.

3. Determinación de las propiedades de cada función.

Alto: Determina todas las propiedades de las tres funciones trigonométricas estudiadas.

Medio: Determina al menos tres de las propiedades de dos de las funciones trigonométricas estudiadas.

Bajo: Determina menos de tres propiedades de las funciones trigonométricas estudiadas.

## **Motivacional**

1. Interés por conocer las funciones trigonométricas

Alto: Interés por conocer las tres funciones trigonométricas.

Medio: Poco interés por conocer las tres funciones trigonométricas.

Bajo: No muestra interés por conocer las tres funciones trigonométricas.

2. Necesidad de dominar los elementos teóricos relacionados con las funciones trigonométricas.

Alto: Siente necesidad de dominar las tres funciones trigonométricas.

Medio: No encuentra necesario el dominio de algunas de las funciones trigonométricas.

Bajo: No encuentra necesario el dominio de ninguna de las funciones trigonométricas.

3. Deseos de aplicar lo aprendido en la solución de tareas.

Alto: Muestra deseos de aplicar lo aprendido a la solución de tareas. Medio: Muestra pocos deseos de aplicar lo aprendido a la solución de tareas.

Bajo: No muestra ningún deseo de aplicar lo aprendido a la solución de tareas. **Procedimental** 

1. Aplicación del algoritmo para representar las funciones trigonométricas Alto: Representa las tres funciones trigonométricas teniendo en cuenta el algoritmo.

 Medio: Representa dos de las funciones trigonométricas teniendo en cuenta el algoritmo.

Bajo: Representa una o ninguna de las funciones trigonométricas teniendo en cuenta el algoritmo.

2. Análisis de las propiedades según la representación gráfica de las funciones trigonométricas.

Alto: Analiza correctamente las propiedades según la representación gráfica de las tres funciones trigonométricas.

 Medio: Analiza de manera parcial las propiedades según la representación gráfica de al menos dos de las funciones trigonométricas.

Bajo: No analiza las propiedades según la representación gráfica de una o ninguna de las funciones trigonométricas.

3. Cálculo de los valores de las funciones para elementos dados del dominio.

Alto: Calcula correctamente los valores de las funciones seno, coseno y tangente según elementos dados del dominio.

 Medio: Calcula correctamente los valores de dos de las funciones según elementos dados del dominio.

Bajo: No calcula los valores de las funciones seno, coseno y tangente según elementos dados del dominio.